Инструкция по работе с порталом TENET-TV для медиаплеера iNeXT TV3

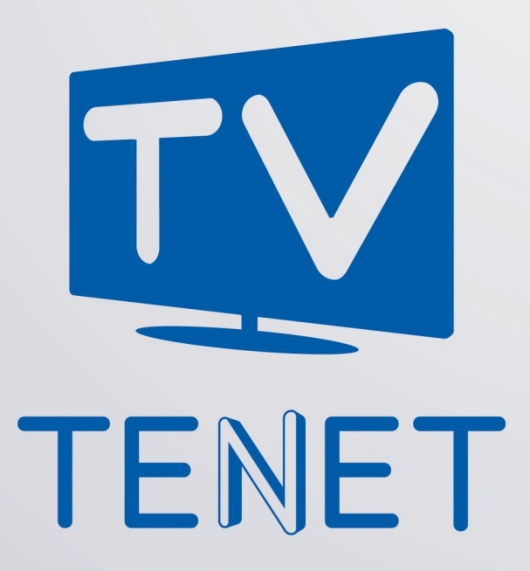

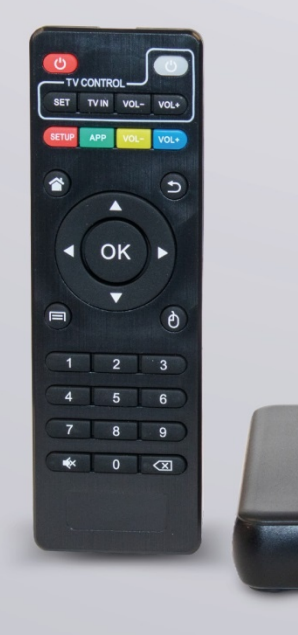

 $\overline{N}$  tenet.tv

1

# **Главное меню**

Главное меню портала делится на несколько основных частей:

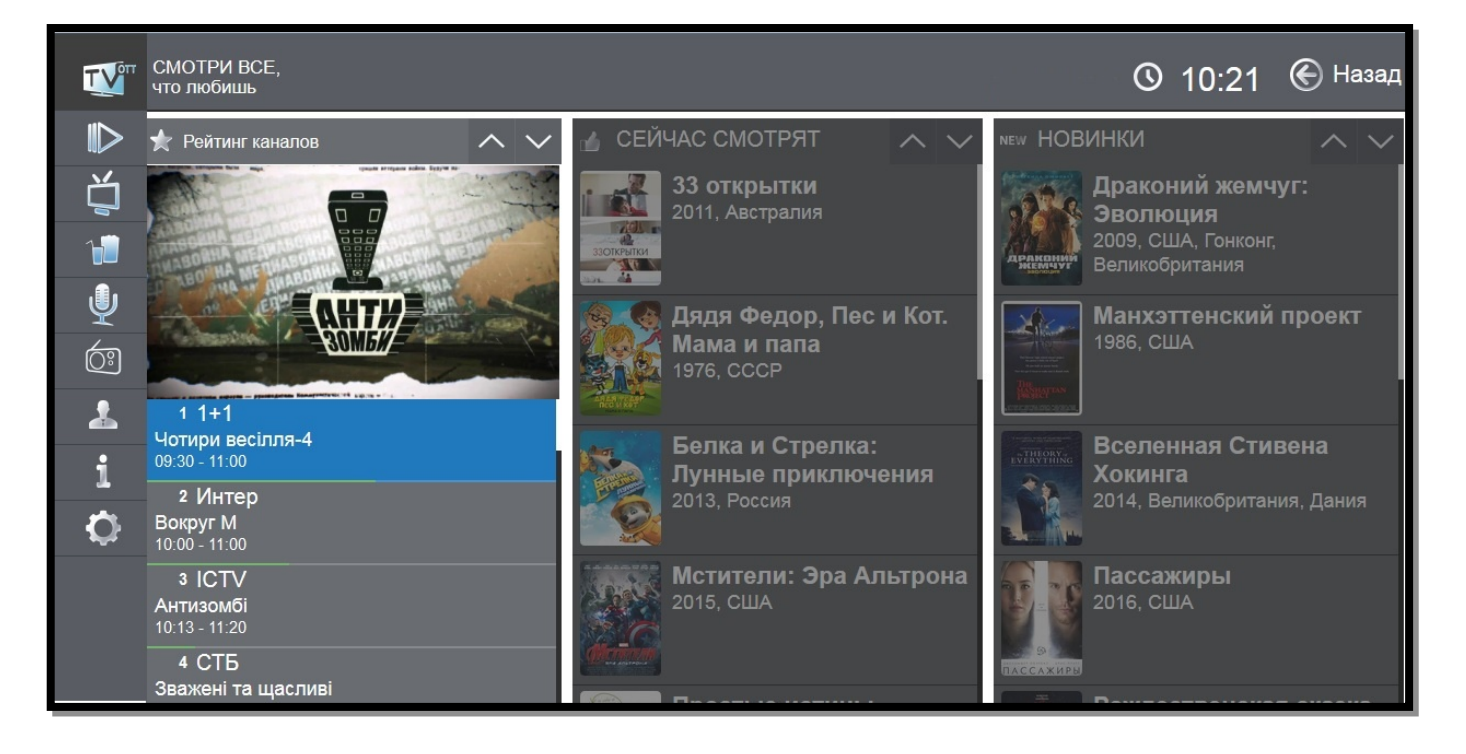

В левой части меню находятся основные сервисы проекта TENET-TV:

- **Фильмы**
- **ТВ Каналы**
- **Кинозал**
- **Караоке**
- **Радио**
- **Мой кабинет**
- **Сервисы**
- **Настройки**

В правой части главного меню находятся: ТОП просматриваемых телеканалов, список просматриваемых фильмов и новинки каталога фильмов. В данном меню можно совершить быстрый переход между разделами.

Переключение меню осуществляется нажатием клавиш с обозначениями «▲►▼◄» вокруг клавиши «**OK**» в центре ПДУ. Выбор интересующего раздела осуществляется теми же клавишами управления; подтверждение выбора - клавишей «**OK**».

# **Фильмы**

**Фильмы** - большой архив фильмов для детей и взрослых.

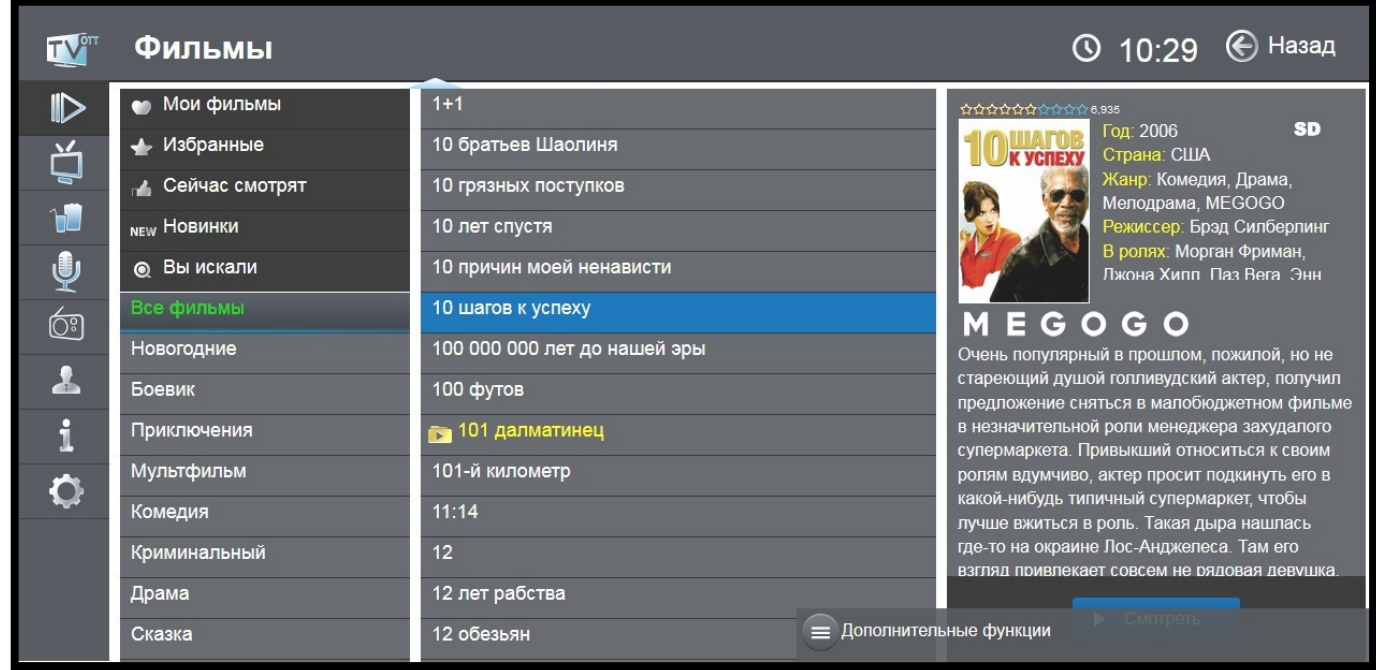

Разбивка по тематическим категориям позволяет легко выбрать кино или мультфильм для просмотра. Ко всем кинокартинам есть небольшие описания, в которых, например, указаны: год выпуска, страна, режиссер, список главных актеров, краткий сюжет.

#### **Информация о фильме**

С описанием фильма можно ознакомиться в общем списке. Для этого выберите интересующий фильм, нажав клавишу **«►»**. Для выхода из просмотра необходимо нажать клавишу **«◄»**.

#### **Просмотр фильма**

Фильм можно в любое время остановить, поставить на паузу или перемотать на нужный эпизод, используя соответствующие кнопки.

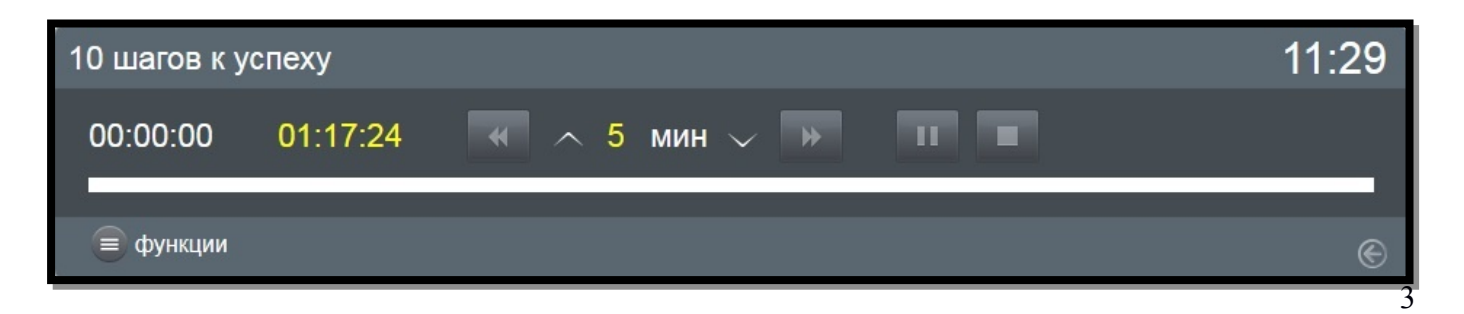

Изменять интервал перемотки можно с помощью клавиш **«**▲**»** и **«**▼**»,** а перемотка производится с помощью клавиш **«◄»** и **«►»**.

 Все эти действия доступны по нажатию клавиши «**Функции**».

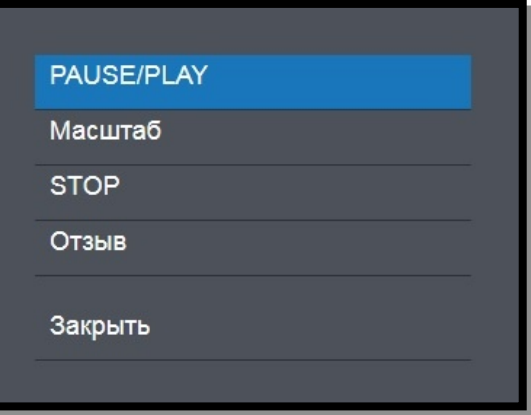

#### **Дополнительные функции**

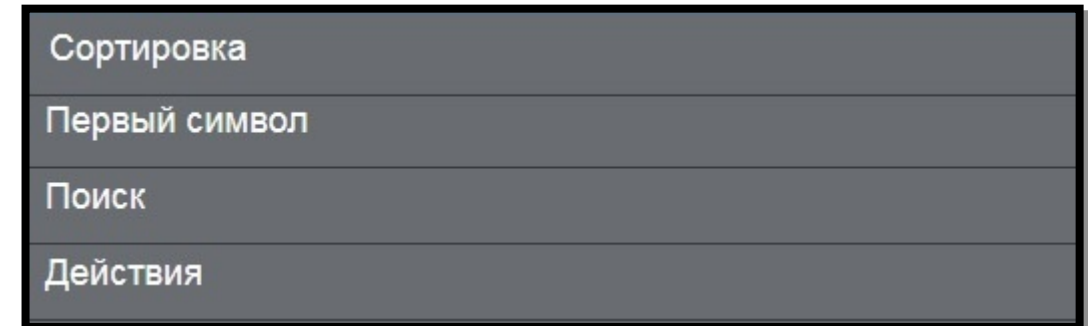

### **Сортировка**

В данном пункте меню можно отсортировать фильмы по названию, дате выхода или рейтингу. Выберите вид сортировки и подтвердите по «**◄Убыванию**» или «**Возрастанию►**».

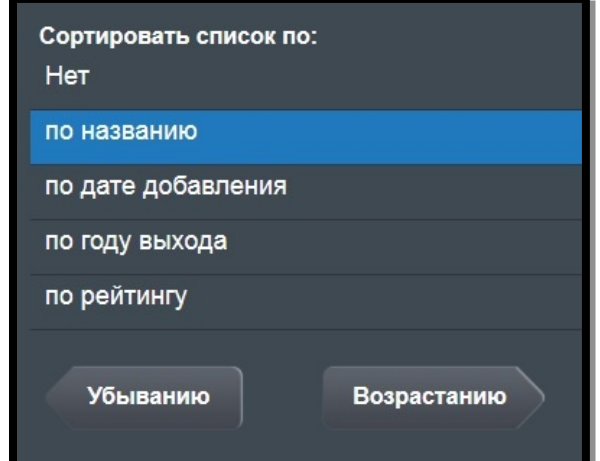

#### **Первый символ**

Для поиска по первому символу названия фильма переведите курсор на список фильмов, нажмите «**Первый символ**» в дополнительных функциях и выберите интересующий символ.

## **Поиск**

Расширенная функция поиска, позволяющая использовать поиск по ключевому слову:

- в названии фильма;
- в имени режиссера;
- в имени актера;
- по стране выпуска;
- по году выпуска.

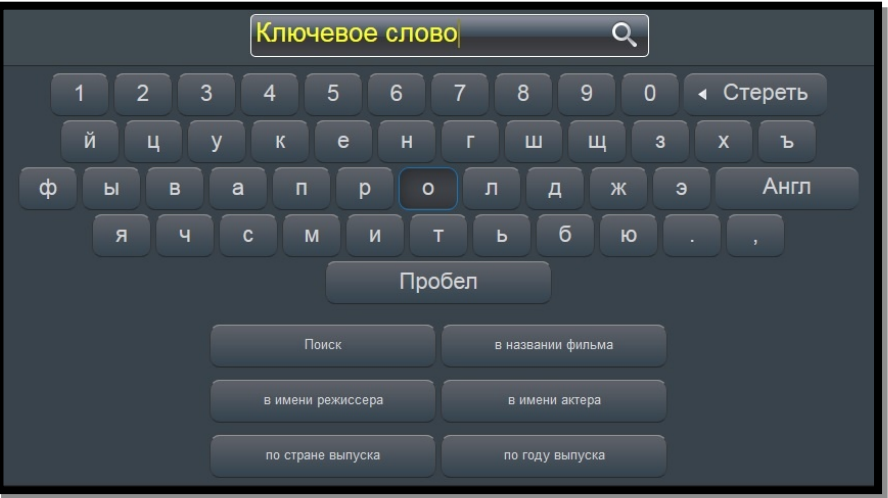

#### **Действия**

Для запрета просмотра определенного фильма переведите курсор на список фильмов и нажмите клавишу **«Действия»** в дополнительных функциях.

На экране появится подменю:

Установить родительский контроль на этот фильм Список фильмов с вашим родительским контролем Добавить в избранное Закрыть

- **1. «Установить родительский контроль на этот фильм»**;
- **2. «Список фильмов с вашим родительским контролем»,** заблокированный PIN-кодом. Из данного списка Вы можете удалять фильмы, заблокированные ранее, нажав клавишу **«OK»**;
- **3. «Добавить в избранное»** определенный фильм.
- **4. «Отмена»**  возврат в предыдущее меню.

# **ТВ каналы**

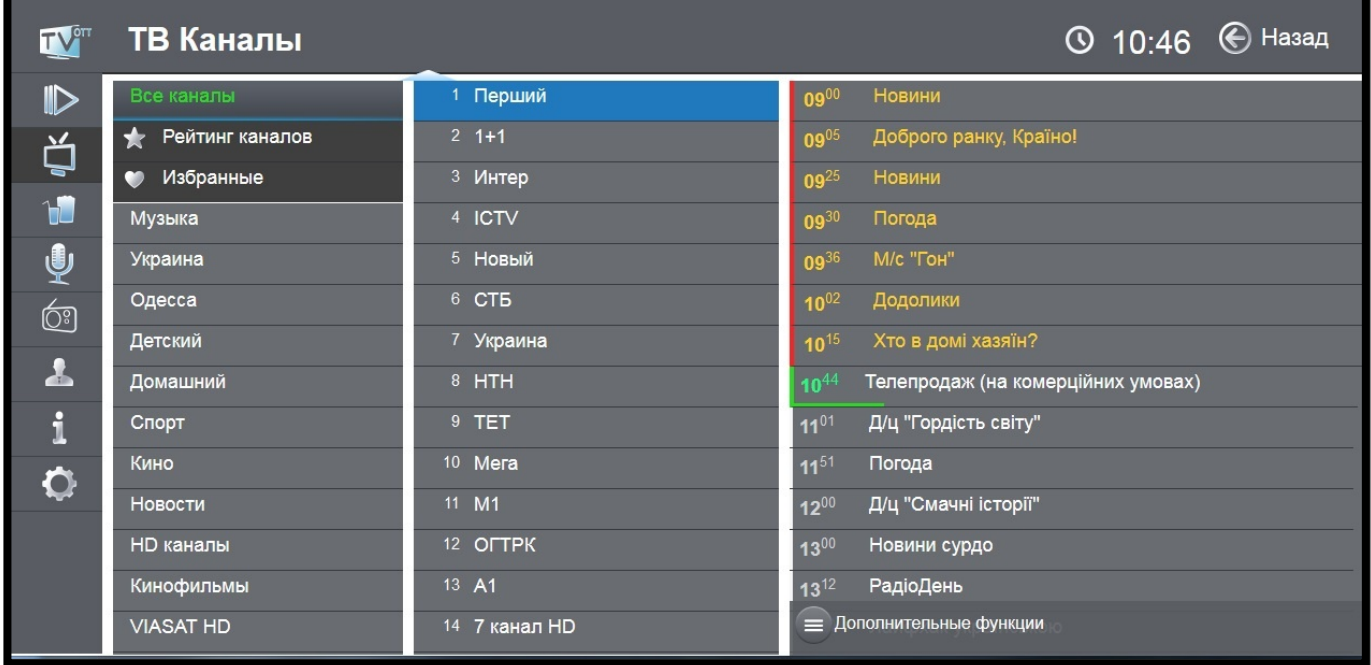

При выборе пункта меню «**ТВ Каналы**» экран делится на 3 основные части.

#### **Группы каналов**

Все каналы для удобства и быстрого доступа к ним разбиты на тематические группы, например, «Музыка» или «Спорт». Справа от выбранной группы находится список каналов, которые в нее входят. Кроме того, на заднем плане будет идти трансляция выбранного канала; при этом его телепрограмма отображается в правой части экрана.

#### **Смена канала**

Переключение между группами каналов осуществляется нажатием клавиш **«**▲►▼◄**»** вокруг клавиши **«OK»** в центре ПДУ. Выбор интересующего канала осуществляется теми же клавишами управления; подтверждение выбора - клавишей **«OK»**. Также для быстрого вызова канала можно ввести его номер (например, для вызова канала «Украина» достаточно нажать цифру «**7**» на ПДУ).

#### **Телепрограмма**

Если для текущего канала загружена программа телепередач, то ее часть отображается справа от списка каналов.

#### **Полноэкранный режим**

Для вывода канала на весь экран необходимо выбрать интересующий канал и на пульте дистанционного управления дважды нажать клавишу **«OK»**. При работе приставки в данном режиме сохраняется возможность выбора другого канала с помощью клавиш управления.

Для возврата к списку каналов служит клавиша **«OK»**.

При вызове телеканала в полноэкранном режиме на несколько секунд появляется информационное окно, в котором отображается номер канала; его название; время начала телепередач; текущая, предыдущая и следующая телепередачи, а также клавиша «**Функции**».

В информационном окне можно листать телепрограмму, используя клавиши **«**▲▼**»**. Если активирована услуга «Машина времени», можно выбрать записанную телепередачу соответствующими кнопками.

#### **Клавиша «Функции»**

В пункте «Функции» доступны действия:

- **PAUSE/PLAY**. Поставить канал на паузу или возобновить трансляцию канала - если заказана услуга «Машина времени»;
- **Масштаб**. Изменить масштаб (формат) изображения на ряде

**PAUSE/PLAY** Масштаб Отзыв Закрыть

каналов - для более реалистичного воспроизведения фильма или передачи;

 **Отзыв. М**ожно сообщить о замеченных неполадках при просмотре конкретного канала или о его отличной работе. Во всплывающем окошке выберите один из предлагаемых пунктов.

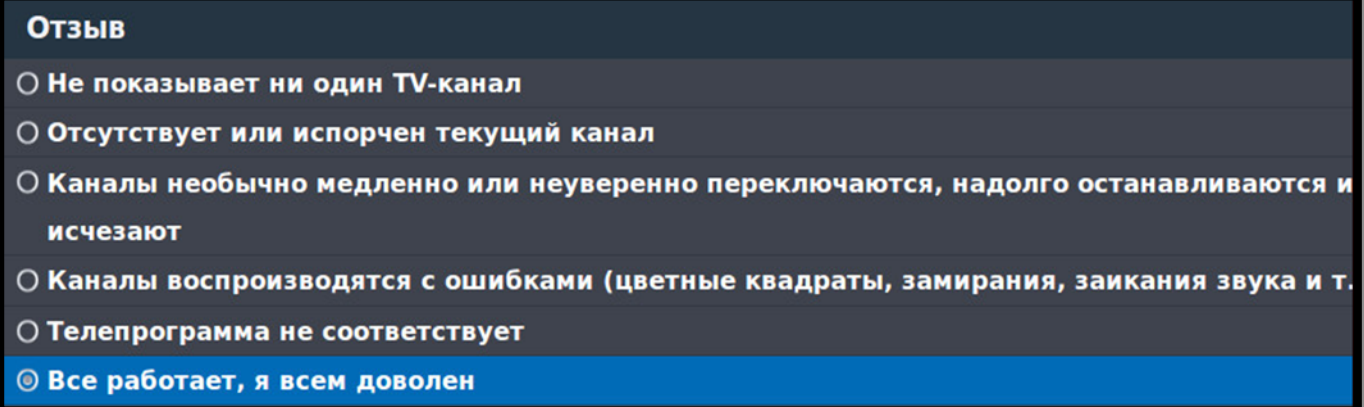

После этого отчет автоматически будет отправлен специалистам TENET.

#### **«Машина времени»**

Данная услуга позволяет просматривать телеканалы в записи. Запись каналов ведется до 8 дней (т. е. можно посмотреть передачи 8-дневной давности).

Телепередачи, которые можно просматривать, отображаются в списке желтым цветом.

Чтобы запустить телепередачу в записи, необходимо:

1. выбрать в списке телеканалов нужный канал;

2. перевести курсор на окно телепрограммы;

3. затем выбрать интересующую дату и в открывшемся списке навести курсор на нужную телепередачу;

4. нажать клавишу **«OK»**.

Во время просмотра записи в нижнем левом углу будет отображаться соответствующий значок **OREC** 

- 07<sup>45</sup> Інформаційно-розважальна 08<sup>00</sup> ТСН: "Телевізійна служба новин".  $\textbf{08}^{10}$  Інформаційно-розважальна  $08^{35}$  М/с "Маша і ведмідь". 08<sup>45</sup> Інформаційно-розважальна 09<sup>00</sup> ТСН: "Телевізійна служба новин".  $09^{10}$  Інформаційно-розважальна  $09^{45}$  "Чотири весілля 3".  $11^{10}$  Т/с "Сила. Повернення додому". 12<sup>00</sup> ТСН: "Телевізійна служба новин".  $12^{25}$  Прем"єра. "Ворожка".  $13^{35}$  Прем"єра. "Сліпа". 14<sup>45</sup> "Сімейні мелодрами 5".
- $15^{45}$  "Битва салонів".
- ${\bf 16}^{45}$  TCH: "Телевізійна служба новин".

При просмотре трнасляции в записи ее можно перемотать вперед или назад, используя соответствующие клавиши на ПДУ. Другие действия можно выполнить, используя клавишу **«Функции»**.

- **PAUSE/PLAY**. Возможность постановки трансляции реального времени на паузу соответствующей кнопкой. Для возобновления трансляции необходимо нажать ту же кнопку еще раз;
- **STOP**. Возврат к просмотру каналов в режиме реального времени;
- **Масштаб.** Изменение масштаба (формата);

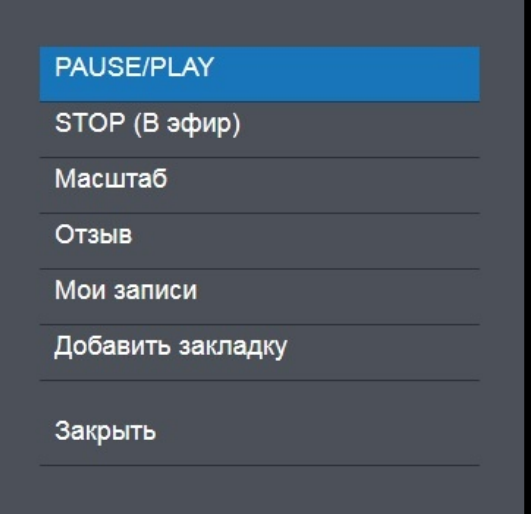

- **Отзыв**. Возможность сообщить о замеченных неполадках при просмотре конкретного канала или о его отличной работе;
- **Мои записи**. Список последних просмотренных телепередач услуги «Машина времени» и установленные напоминания на записываемые телепередачи;
- **Добавить закладку.** Добавить телепередачу в закладки, чтобы посмотреть ее позже.

Для абонентов без подписки на услугу **«Машина времени»** при попытке запустить передачу в записи будет предложено ее заказать:

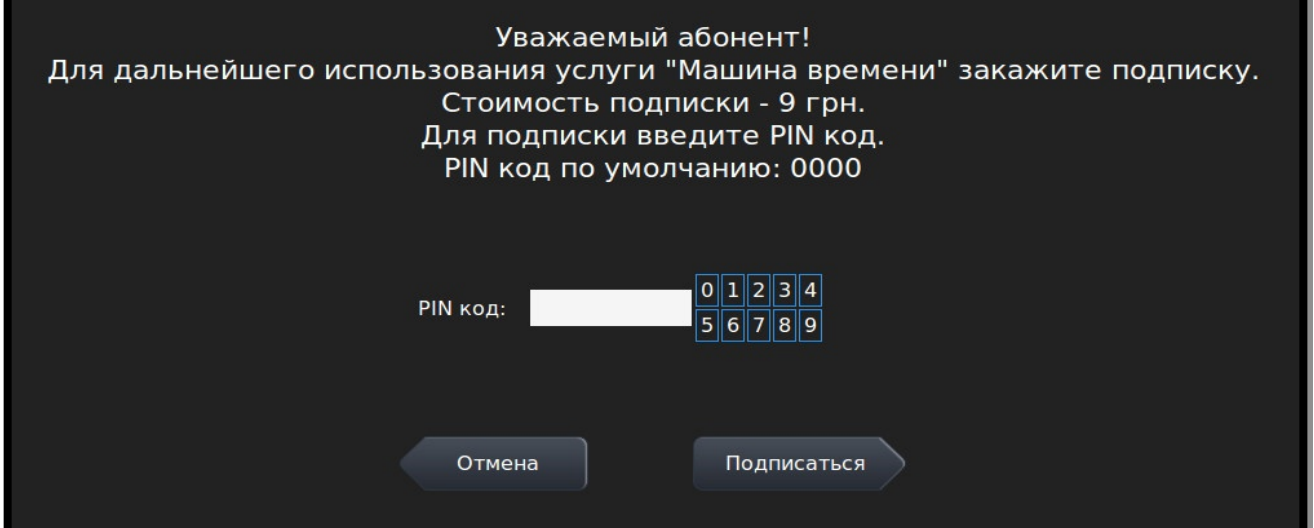

### **Дополнительные функции**

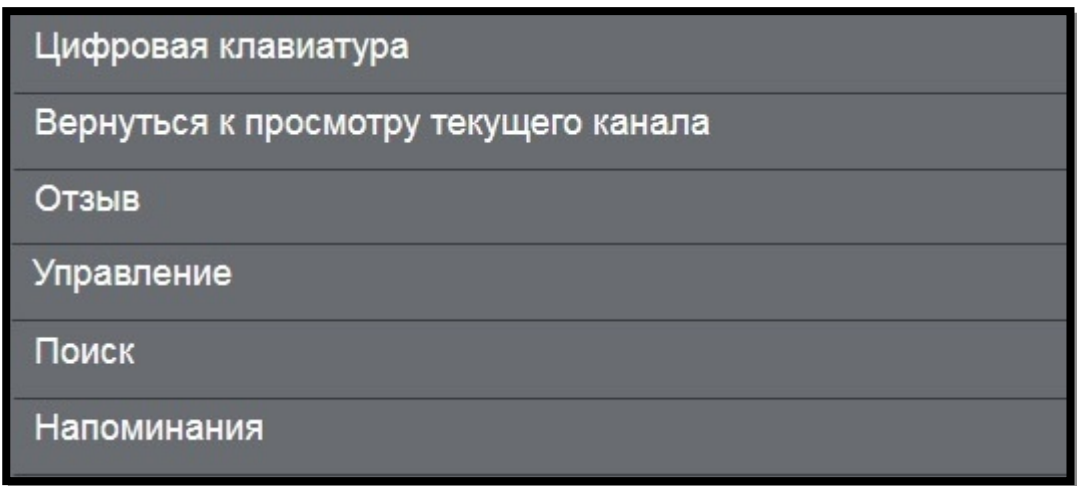

**Цифровая клавиатура.** Ввод номера канала с помощью цифровой

клавиатуры. Осуществляется нажатием клавиш с обозначениями **«**▲►▼◄**».**

### **Вернуться к просмотру текущего канала.**

**Отзыв.** Можно сообщить о замеченных неполадках при просмотре конкретного канала или о его отличной работе.

**Управление.** В этом подменю есть следующие пункты:

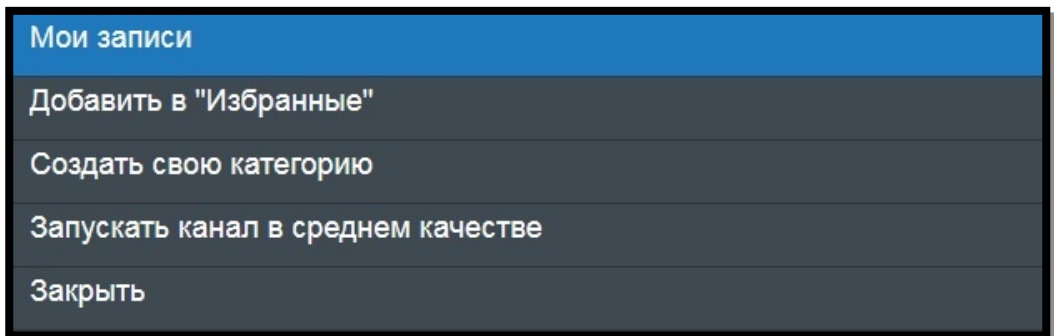

1. **Мои записи** - список последних просмотренных телепередач с «Машиной времени» и установленные напоминания на записываемые телепередачи;

2. **Добавить в «Избранные»** - для добавления самых любимых и часто просматриваемых каналов в категорию «Избранные». Для удаления канала из этой категории необходимо зайти в категорию, выбрать нужный канал, нажать «Дополнительные функции», «Управление», «Удалить из "Избранные"».

3. **Создать свою категорию** - для создания собственных категорий телевизионных каналов.

4. **Запускать канал в среднем качестве**. Актуально при низкой скорости доступа в Интернет.

#### **Поиск**

Эта функция позволяет использовать поиск по ключевому слову в телепрограмме. Для ввода используйте экранную клавиатуру, введите ключевое слово (например, «мульт») и нажмите кнопку **«Поиск»:**

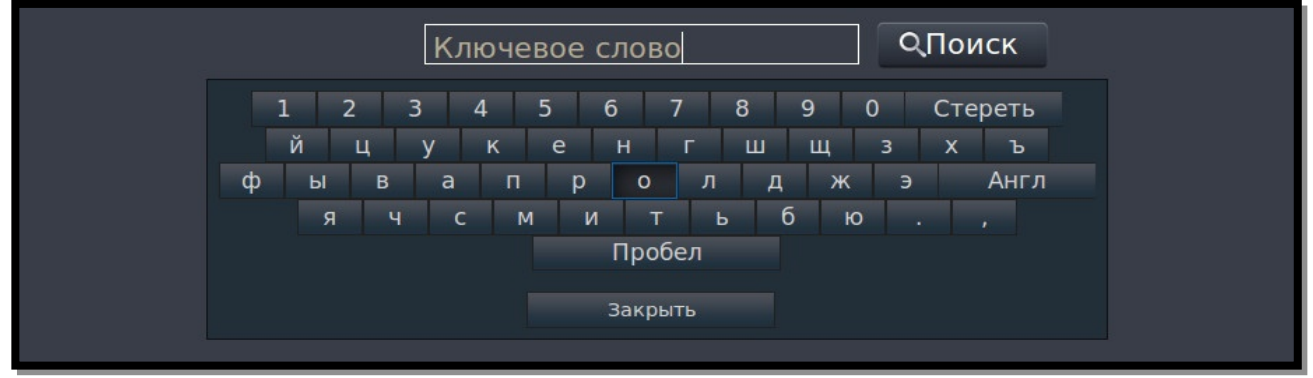

В результатах поиска вы увидите каналы, в телепрограмме которых ключевое слово встречается в онлайн-трансляции, в записи или которые начнутся в будущем. В данном окне можно выполнить переход или повторить поиск.

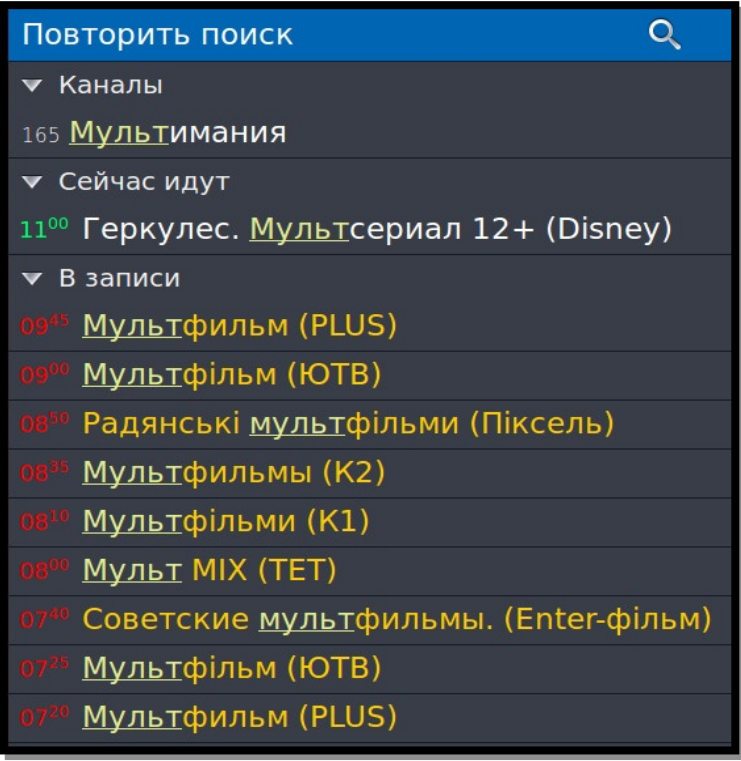

#### **Напоминание**

Чтобы не пропустить интересный фильм или передачу, установите напоминание. Для этого после выбора нужного канала нажмите клавишу **«►»**. В появившейся в правой части экрана телепрограмме с помощью клавиш управления выберите интересующую передачу, нажмите клавишу **«OK»**, затем – пункт «**Добавить в напоминания**» или «**Добавить в постоянные напоминания**».

Примерно за минуту до начала передачи, на которую установлено напоминание, на экране появится сообщение с предложением сменить канал.

Для просмотра или удаления напоминаний нажмите «**Дополнительные функции**», пункт «**Напоминания**» и выберите интересующее действие:

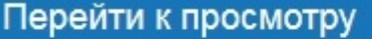

Удалить данное напоминание

Удалить все напоминания об этой передаче/фильме

Отмена

# **Кинозалы**

**Кинозал** - «домашний» аналог обычно городского кинотеатра.

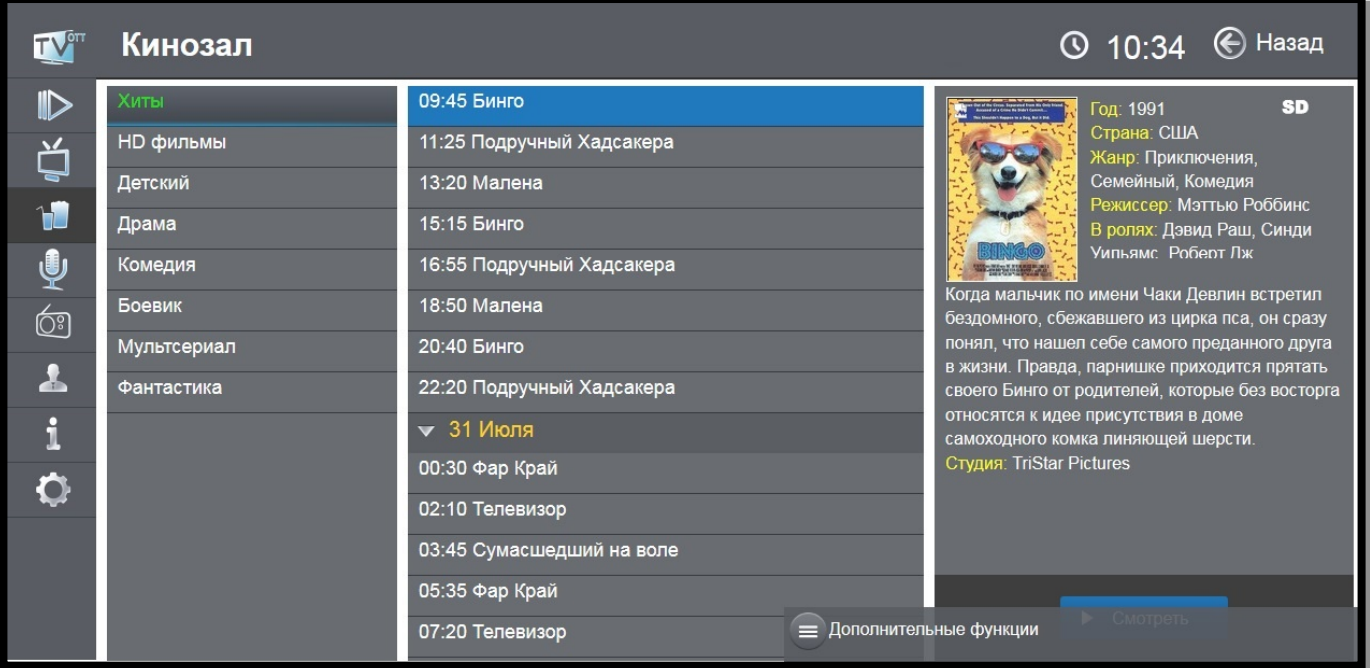

Вам доступны 8 кинозалов:

- Хиты
- **HD фильмы**
- **Детский**
- **Драма**
- **•** Комедия
- **Боевик**
- **Мультсериал**
- **Фантастика**

В каждом из них есть собственный список из 3-4 фильмов, которые транслируются попеременно в течение суток и обновляются каждые несколько дней в зависимости от кинозала. Выбрав кинозал, можно узнать расписание фильмов и время их начала.

#### **Дополнительные функции**

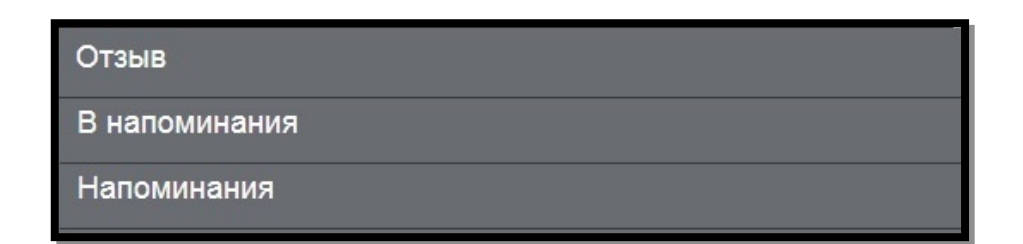

**Отзыв** - показывает меню, с помощью которого можно сообщить о замеченных неполадках при просмотре конкретного кинозала или о его отличной работе. Во всплывающем окошке выберите один из предлагаемых пунктов.

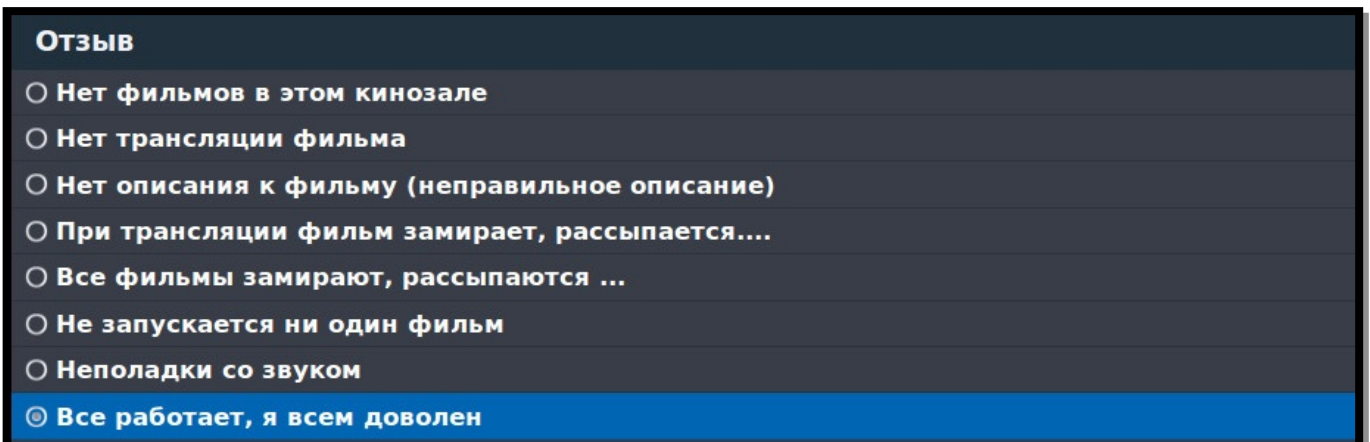

После этого отчет автоматически будет отправлен специалистам TENET.

#### **В напоминания**

Чтобы не пропустить интересный фильм в кинозале, можно установить напоминание о его начале. Для этого выберите фильм клавишами управления нажмите клавишу «**OK**», затем выберите нужный пункт:

- **«Добавить в напоминания»** фильм добавится в список напоминаний. Непосредственно перед его показом появится сообщение с предложением перейти к просмотру.
- **«Добавить в постоянные напоминания»** напоминание будет создано для всех трансляций данного фильма в течение выбранного дня.

#### **Напоминания**

Данный пункт меню предназначен для просмотра и удаления установленных напоминаний. Для этого выберите интересующую передачу в напоминаниях, нажмите клавишу «**OK**» и выберите нужный пункт

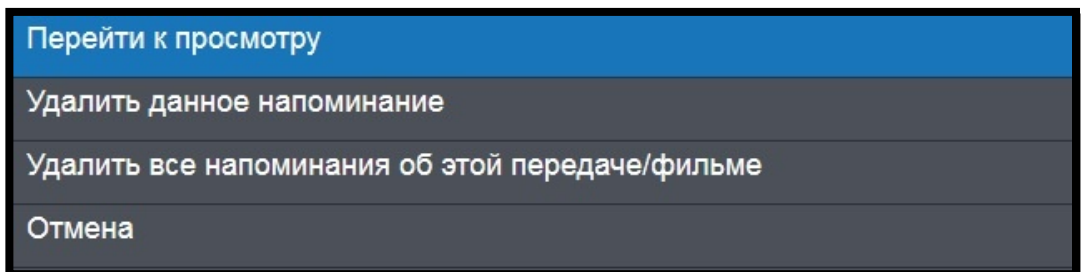

# **Караоке**

**Караоке** - незаменимо на каждом празднике. Огромная и регулярно пополняющаяся коллекция зарубежных и отечественных хитов.

Все исполнители для удобства и быстрого доступа к ним разбиты на тематические группы, например, «Авторские», «Детские», «Романсы» и т.д. Справа от выбранной группы находится исполнители и их композиции, которые в нее входят.

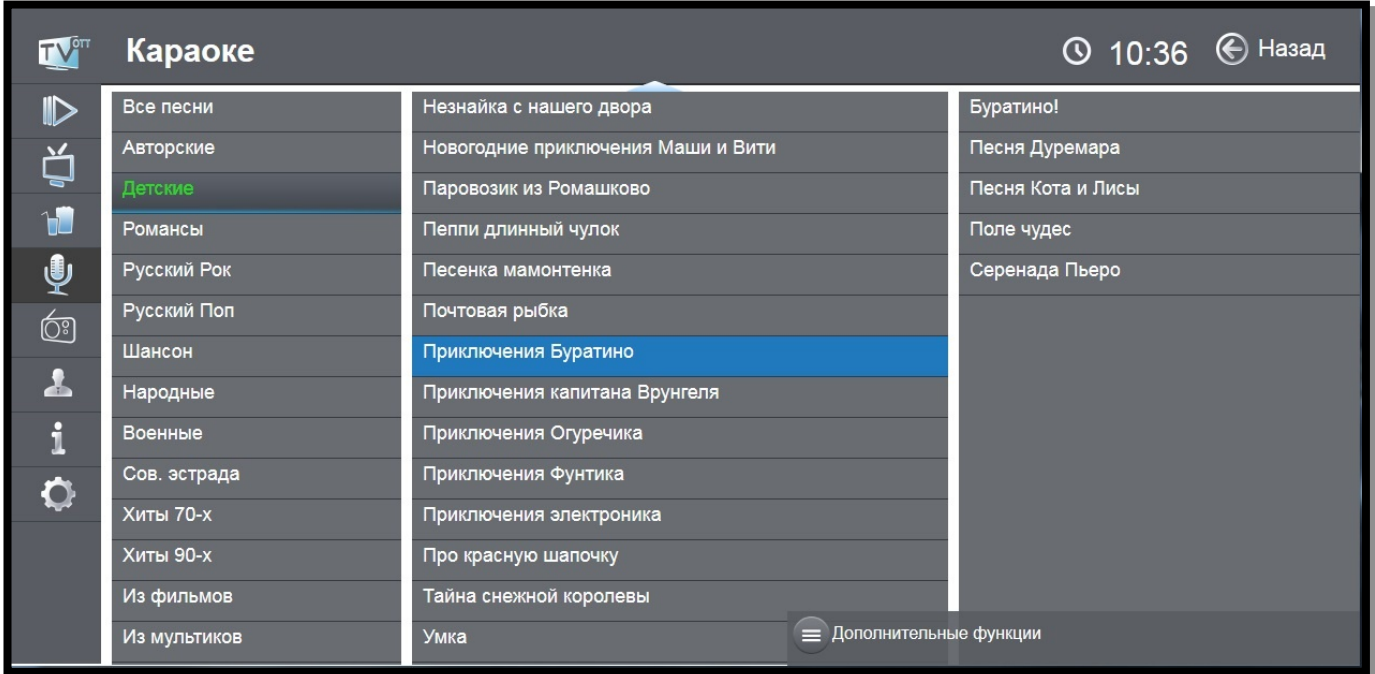

#### **Дополнительные функции**

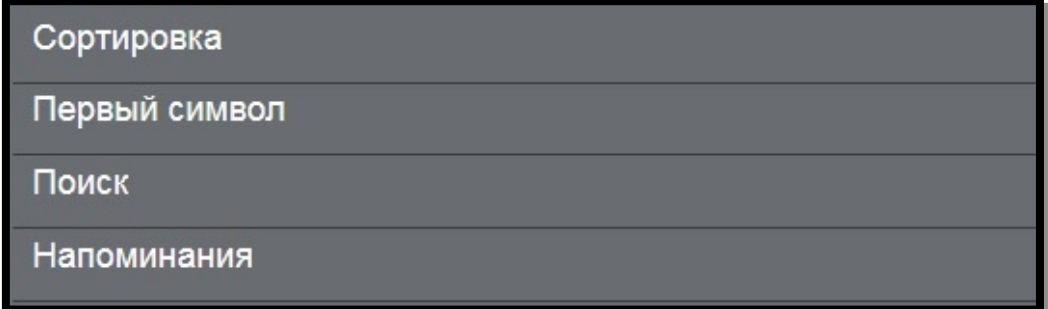

### **Сортировка**

В данном пункте меню можно отсортировать исполнителей по названию. Выберите по «**◄**Убыванию» или «Возрастанию**►**».

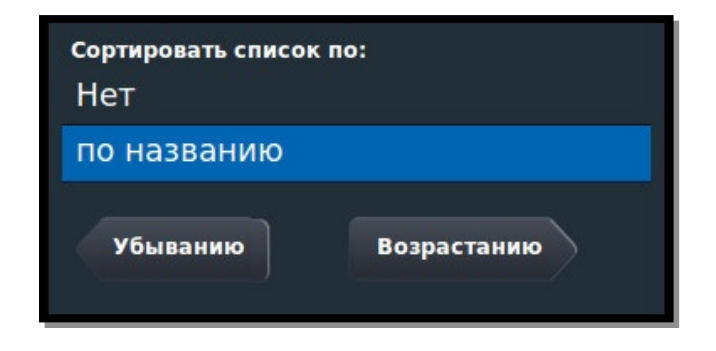

### **Первый символ**

Для поиска по первому символу имени исполнителя переведите курсор на список исполнителей, нажмите «**Первый символ**» в дополнительных функциях и выберите интересующий символ.

### **Поиск**

Также доступна расширенная функция поиска, позволяющая использовать поиск по ключевому слову.

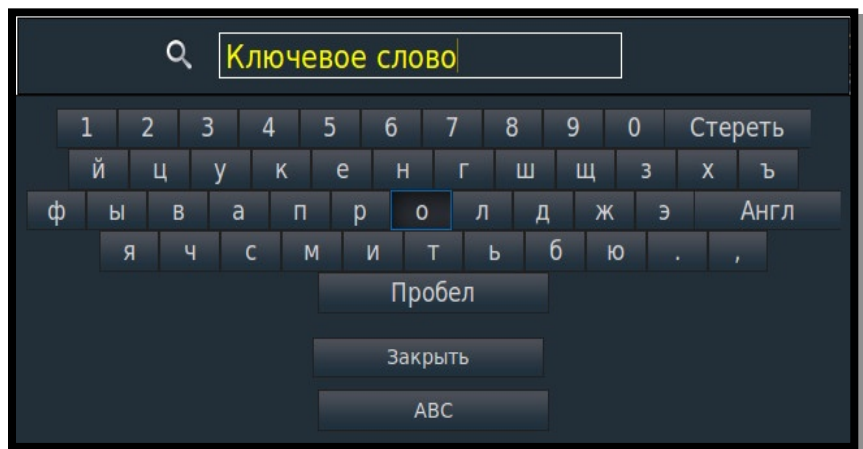

## **Напоминания**

Данный пункт меню предназначен для просмотра и удаления установленных напоминаний.

При запуске композиции можно увидеть информационное окно. На экране появится информация с названием композиции, ее продолжительностью, интервалом перемотки и клавишей «**Функции**».

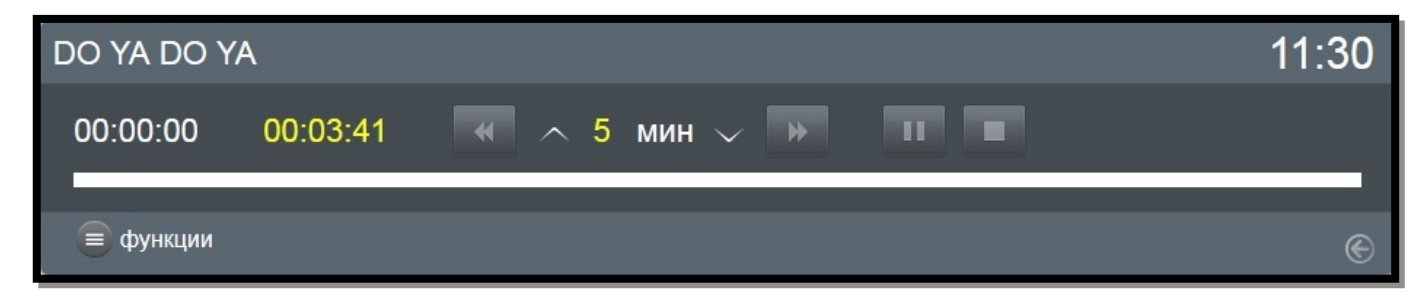

В активном информационном окне можно изменять интервал перемотки с помощью клавиш «▲» и «▼». Перемотку также можно осуществлять с помощью клавиш « $\rightarrow$ » и « $\rightarrow$ ».

Композицию можно в любое время остановить, поставить на паузу или перемотать на нужный эпизод, используя клавишу **«Функции»**

В этом пункте также доступны:

- изменение масштаба (формата);
- отзыв, с помощью которого можно сообщить о замеченных неполадках при просмотре конкретного канала или о его отличной работе;
- пункт меню для просмотра и удаления установленных напоминаний.

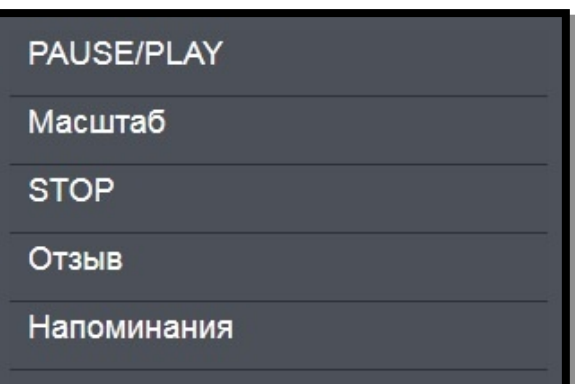

# **Радио**

**Радио** - аналог обычного «домашнего» радиоприемника.

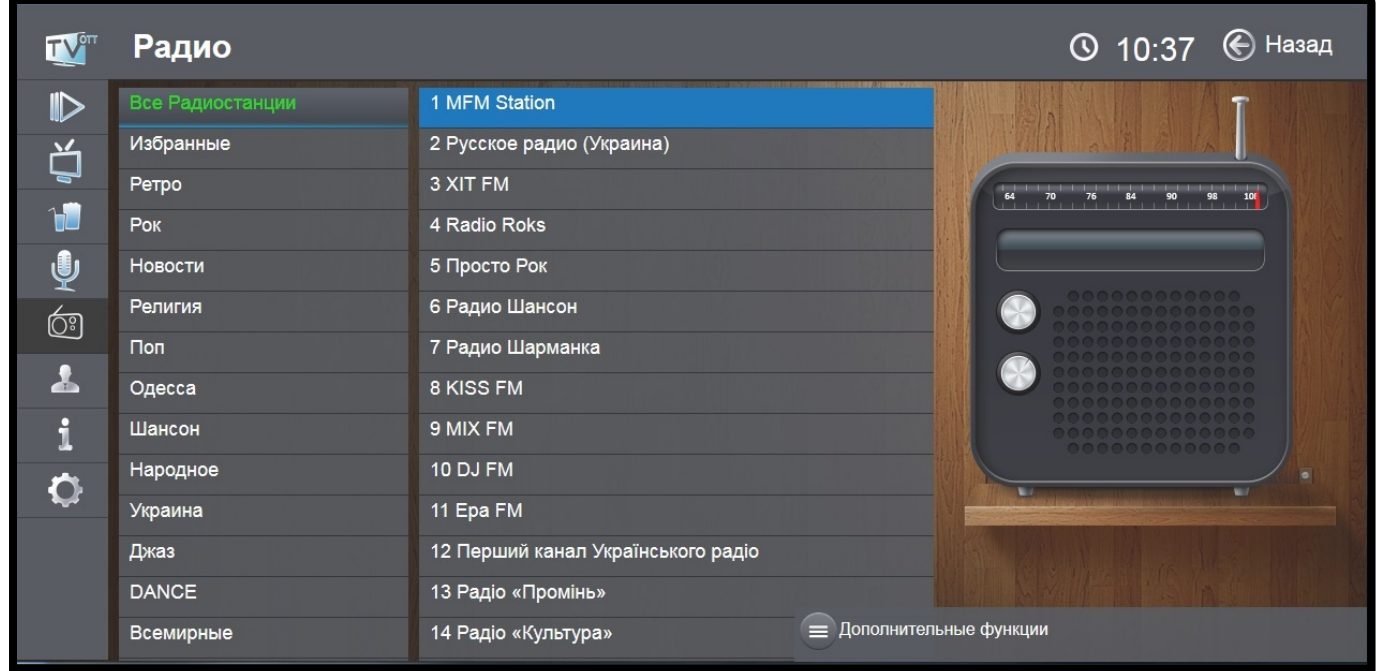

Для удобства восприятия название работающей радиостанции дублируется справа на изображении радиоприемника.

### **Группы радиостанций**

Все радиостанции для удобства и быстрого доступа к ним разбиты на тематические группы, например, «Рок» или «Юмор». Справа от выбранной группы находится список радиостанций, которые в нее входят.

### **Смена радиостанции**

Переключение между группами радиостанций осуществляется нажатием клавиш управления на пульте дистанционного управления. Эти функции выполняют клавиши с обозначениями **«**▲►▼◄**»** вокруг клавиши **«OK»** в центре ПДУ. Выбор интересующей радиостанции осуществляется теми же клавишами управления; подтверждение выбора - клавишей **«OK»**.

#### **Дополнительные функции**

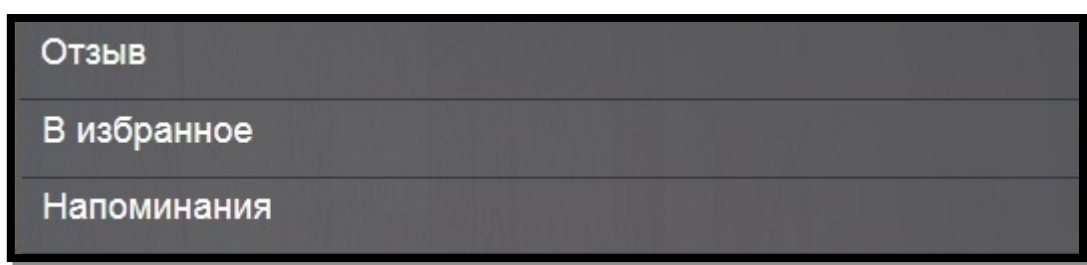

**Отзыв** - вызывает меню, с помощью которого можно сообщить о замеченных неполадках.

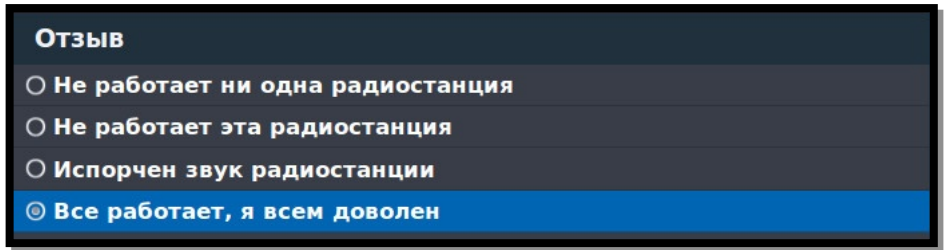

Во всплывающем окошке выберите один из предлагаемых пунктов. После этого отчет автоматически будет отправлен специалистам TENET.

**В избранное** - для добавления любимых радиостанций в категорию «Избранное». Для удаления радиостанции из этой категории необходимо зайти в нее, выбрать нужную радиостанцию, зайти в «Дополнительные функции» и выбрать «Удалить из избранных».

**Напоминания** - для просмотра и удаления установленных напоминаний.

# **Мой кабинет**

В меню **«Мой кабинет»** доступны следующие пункты меню.

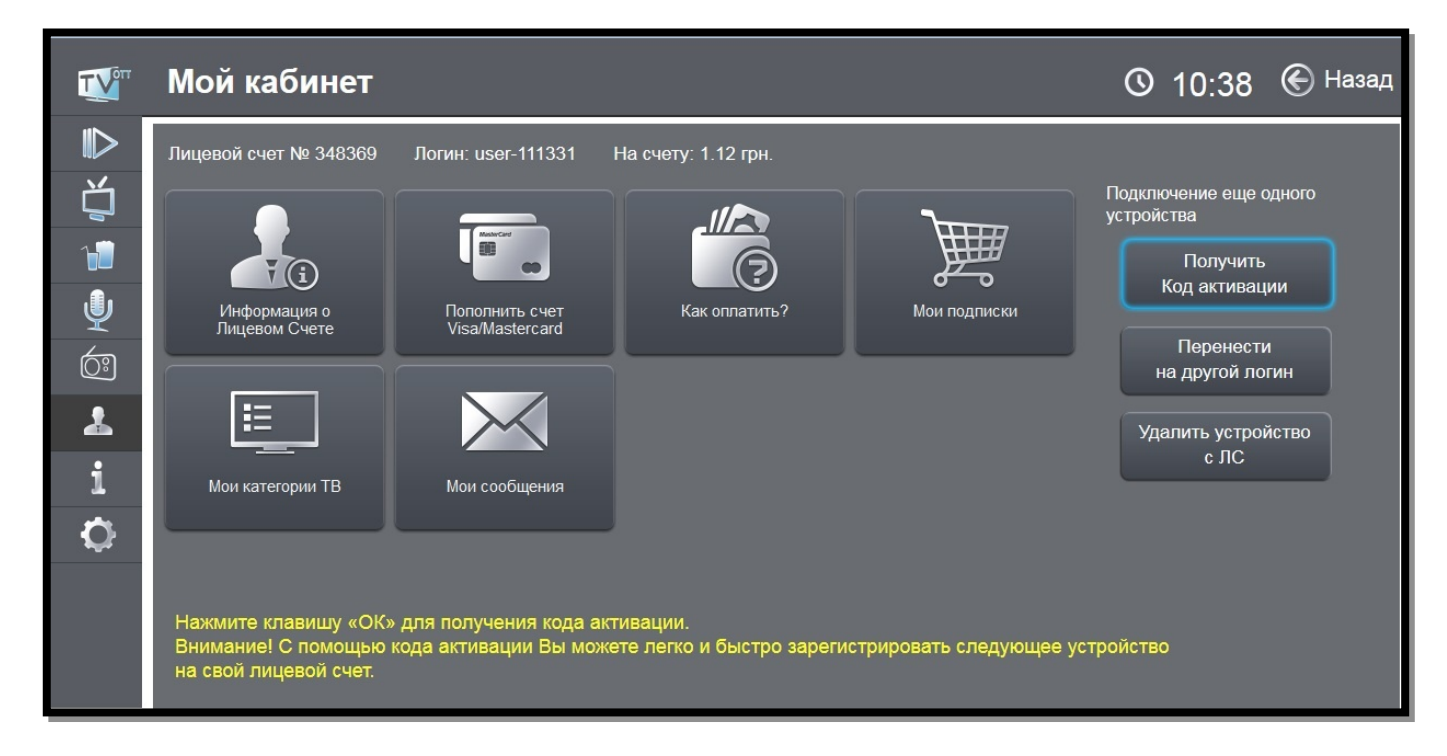

**«Информация о Лицевом Счете»**, где Вы можете получить более подробную информацию о Лицевом Счете:

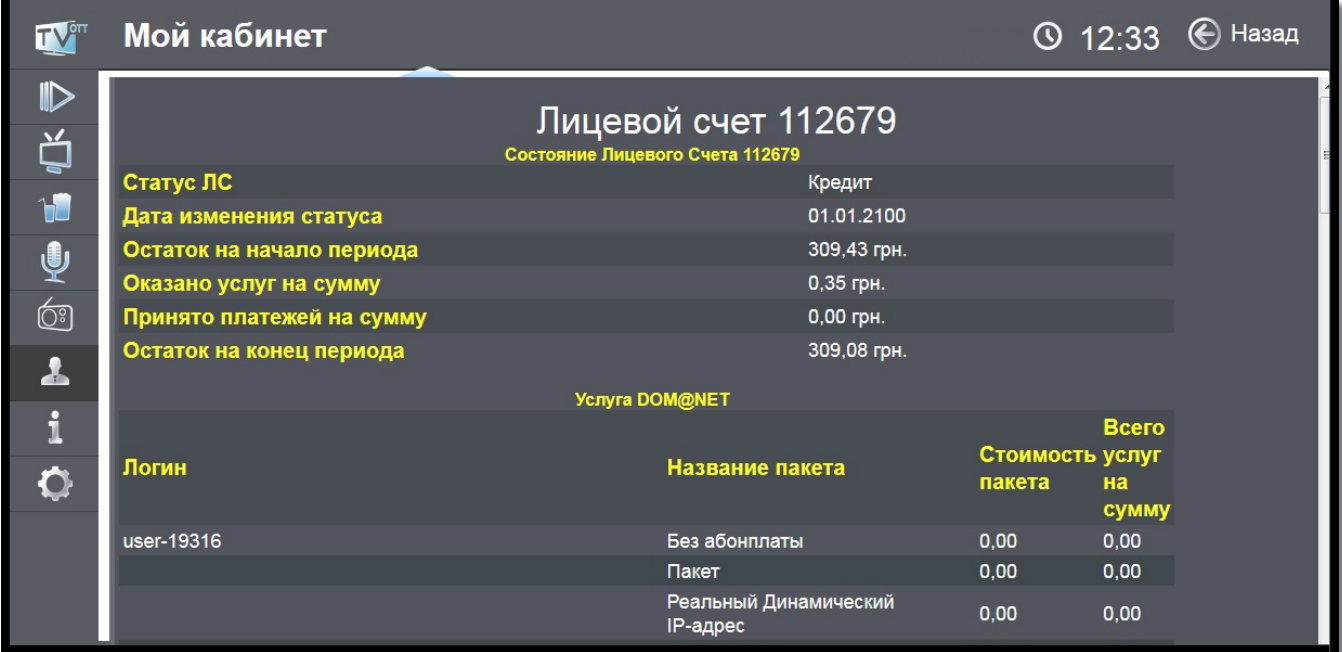

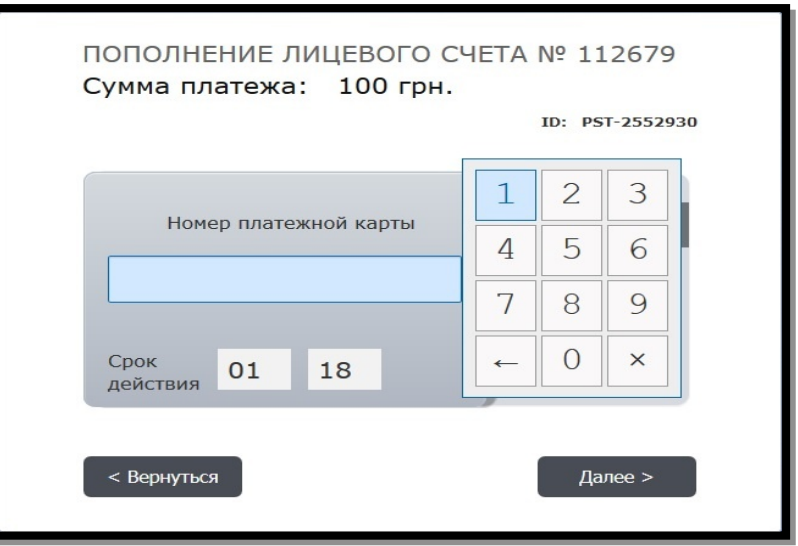

**Пополнить счет** с помощью карты **Visa/MasterCard:**

С информацией о возможностях пополнения Лицевого Счета Вы можете ознакомиться в пункте меню «**Как оплатить**»:

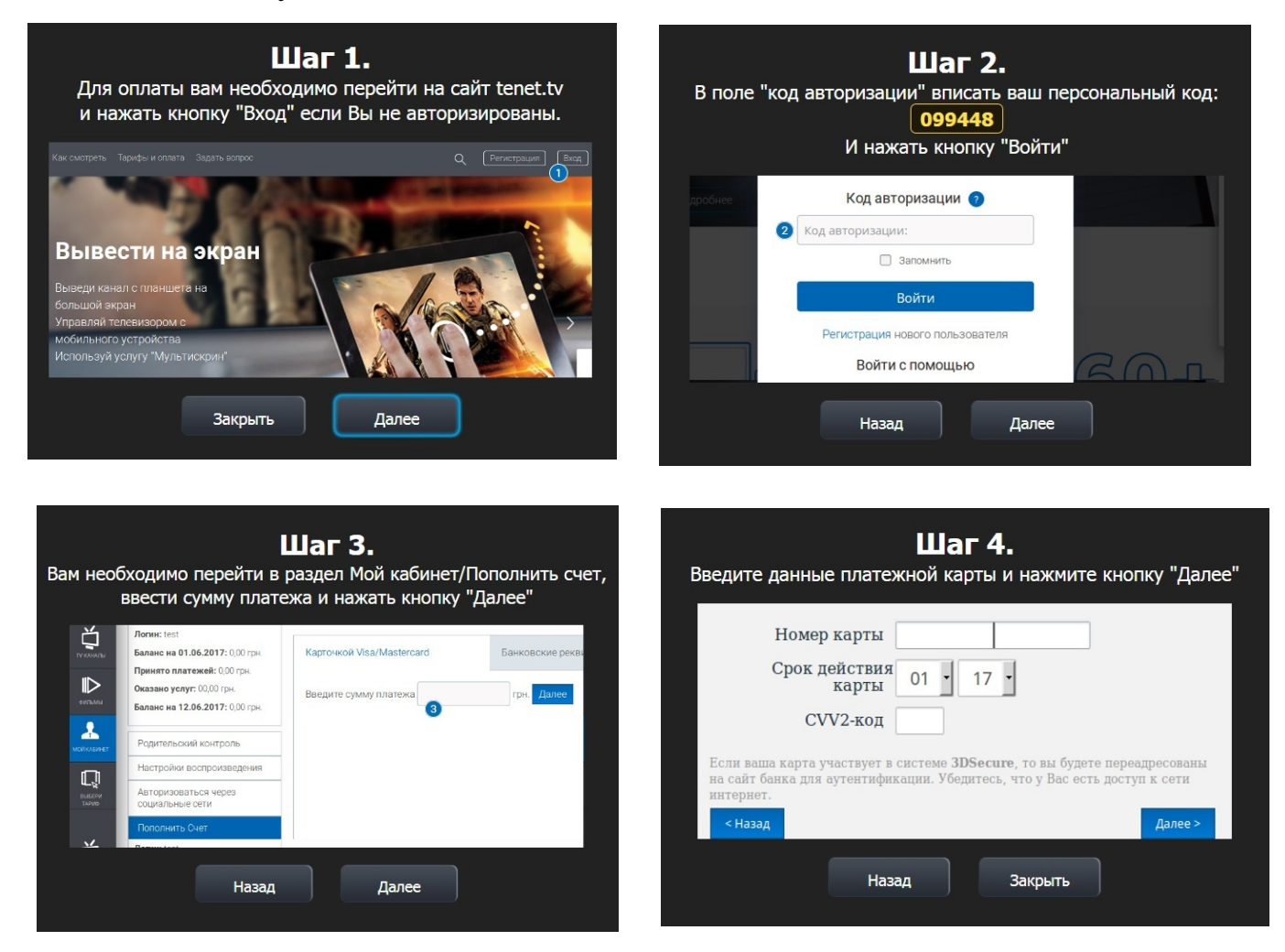

Пункт меню **«Мои подписки»** предназначен для подписки на дополнительный(е) пакет(ы).

Для подписки на интересующий пакет выберите его с помощью клавиш управления и нажмите клавишу **«OK»**. Далее внимательно прочтите условия и при согласии с ними нажмите клавишу **«OK»**. На следующем экране подтвердите подписку с помощью ввода PIN-кода. После этого на экране снова появится список пакетов с измененным статусом одного из них:

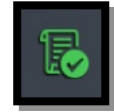

- подписка оформлена;

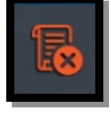

- подписка отсутствует;

- подписка будет завершена 1-го числа следующего месяца.

Для деактивации подписки необходимо выбрать пакет, нажать клавишу **«OK»** и затем **- Деактивировать**. В появившемся окне - подтвердить свое решение вводом PIN-кода.

В пункте меню **«Мои категории»** можно создать свою собственную категорию для телевизионных каналов. При помощи этой функции можно сформировать для каждого члена семьи или настроения специальный набор телеканалов с соответствующими названиями, например, «Для папы», «Для мамы», «Кулинария». Для этого нажмите кнопку «**OK»** на пункте «**Создать категорию**» и с помощью виртуальной клавиатуры введите название:

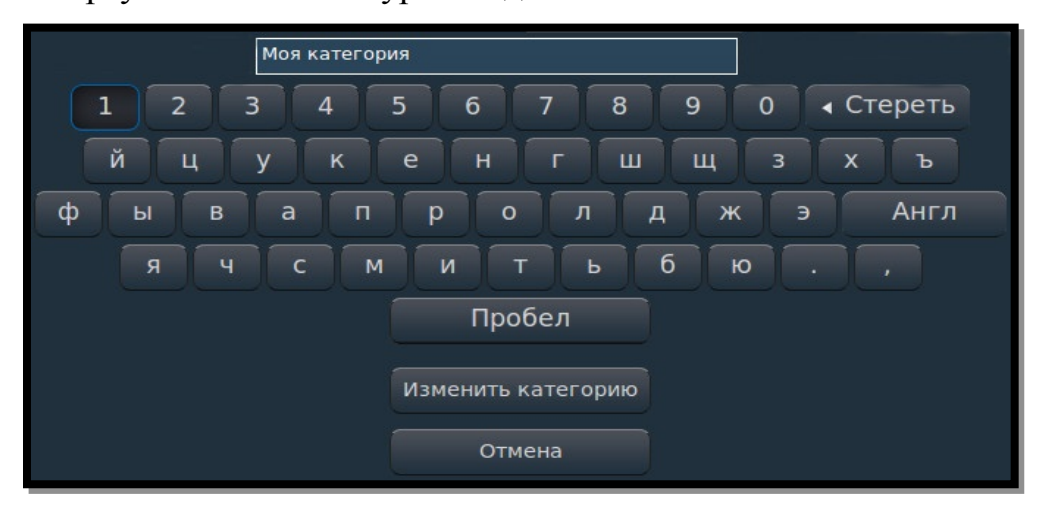

Для удаления выберите категорию, нажмите клавишу **«OK»**, выберите **«Удалить»** и подтвердите нажатием «**OK**».

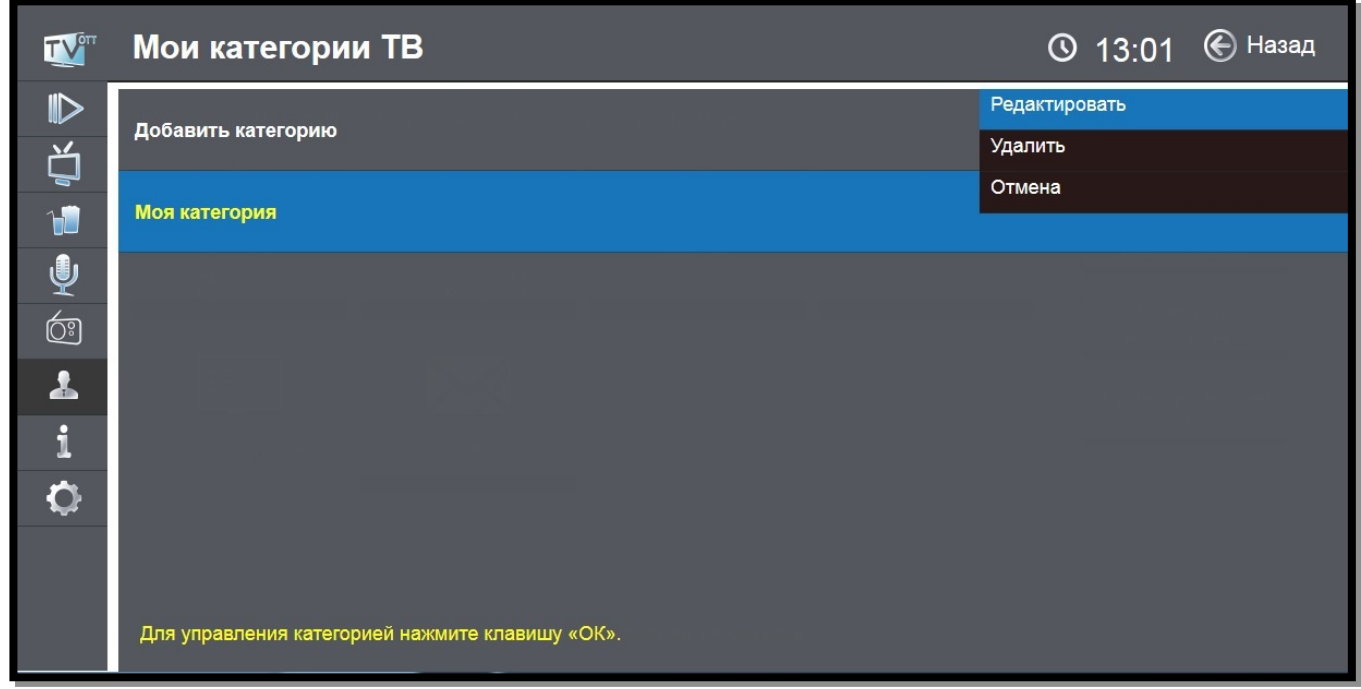

Наполнение категории производится непосредственно из пункта меню «**ТВ каналы**», пункт **«Управление»** в дополнительных функциях (см. стр. 10).

С помощью пункта меню «**Получить код активации**» Вы можете получить код для добавления еще одного устройства на свой Лицевой Счет.

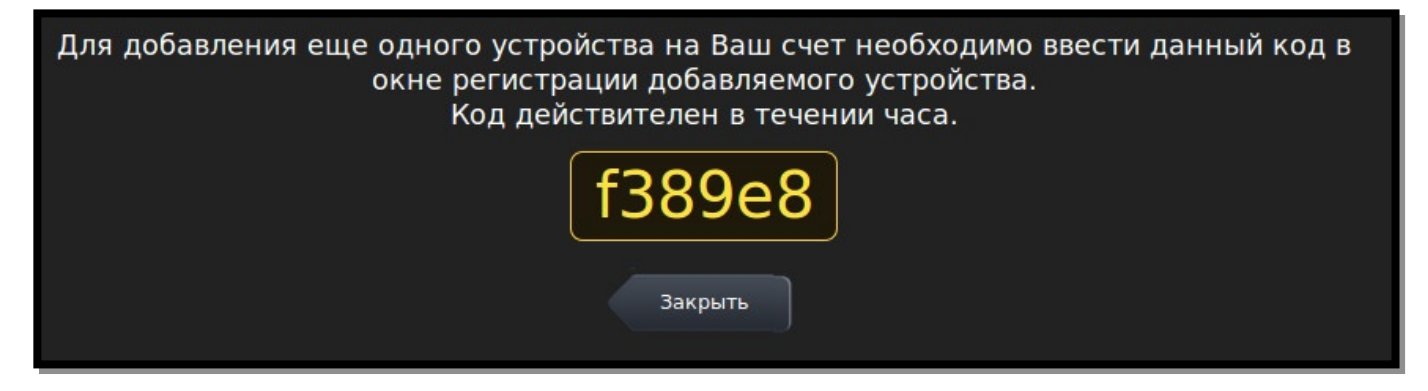

С помощью пункта меню **«Перенос приставки на другой логин**» можно перенести устройство на другую линию или Лицевой Счет. Для переноса введите логин и пароль новой линии.

Логин и пароль указаны в регистрационной карте (форма №5, выдается вместе с комплектом документов при заключении Договора). Для подтверждения переноса нажмите кнопку **«Перенести**».

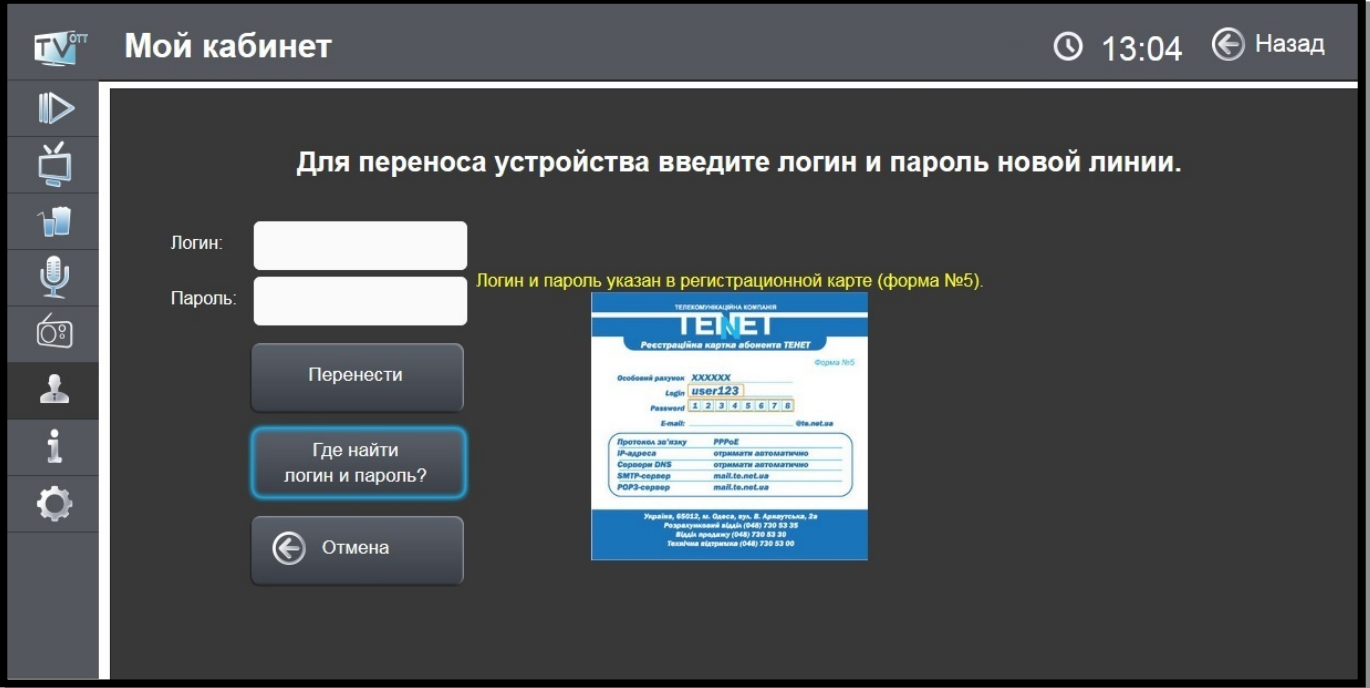

С помощью пункта меню «**Удалить устройство с ЛС**» Вы можете удалить устройство с Вашего Лицевого Счета (только для абонентов сети TENET). Для подтверждения удаления устройства необходимо ввести PIN-код.

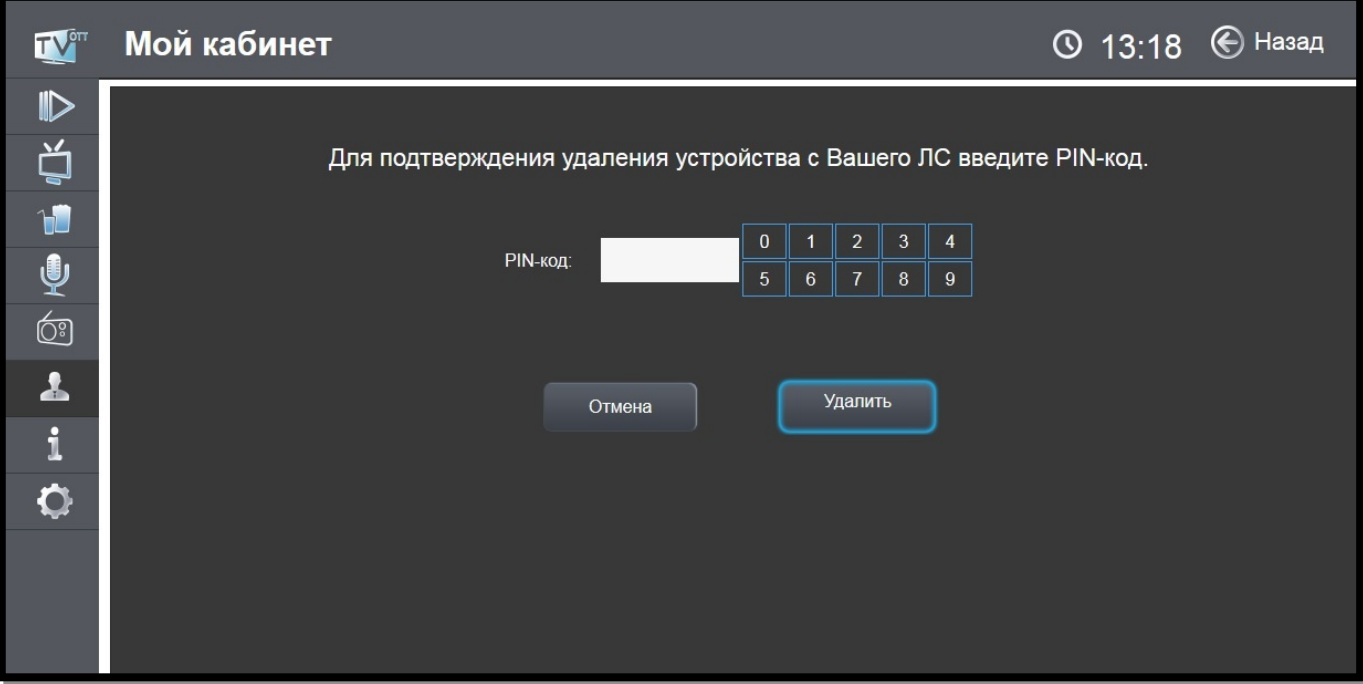

# **Сервисы**

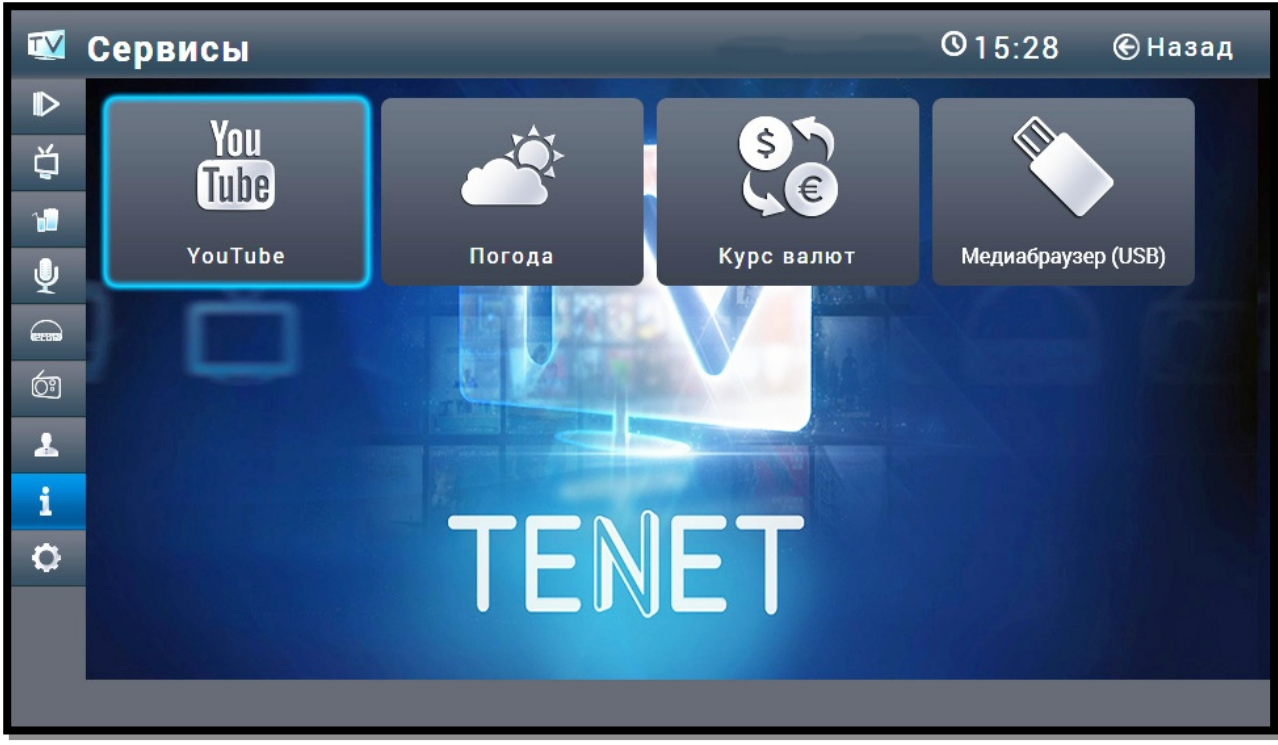

Здесь доступны следующие сервисы:

## **YouTube**

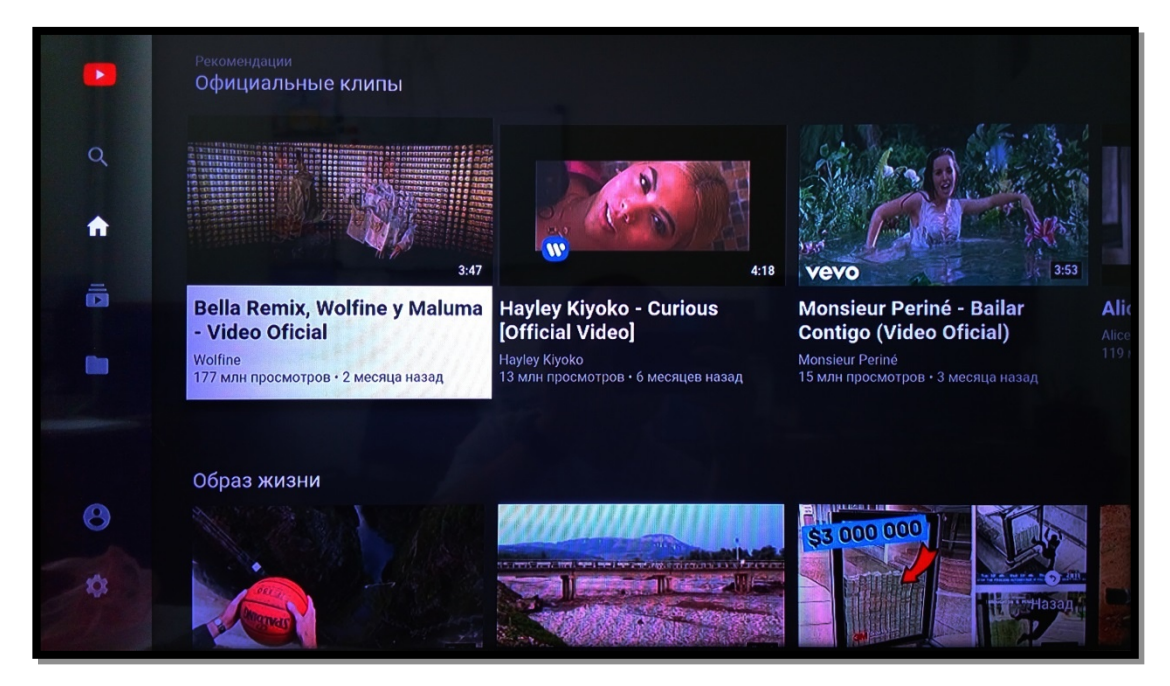

YouTube - популярный сервис, предоставляющий услуги видеохостинга. Предназначен для просмотра и размещения в Интернете видео, созданного пользователями со всего мира. Навигация по меню осуществляется с помощью клавиш **«**▲►▼◄**»**, начало просмотра - клавишей **«OK»**

## **Погода**

Подробный прогноз погоды на ближайшие 6 дней. Навигация по меню осуществляется с помощью клавиш **«◄**►**»**.

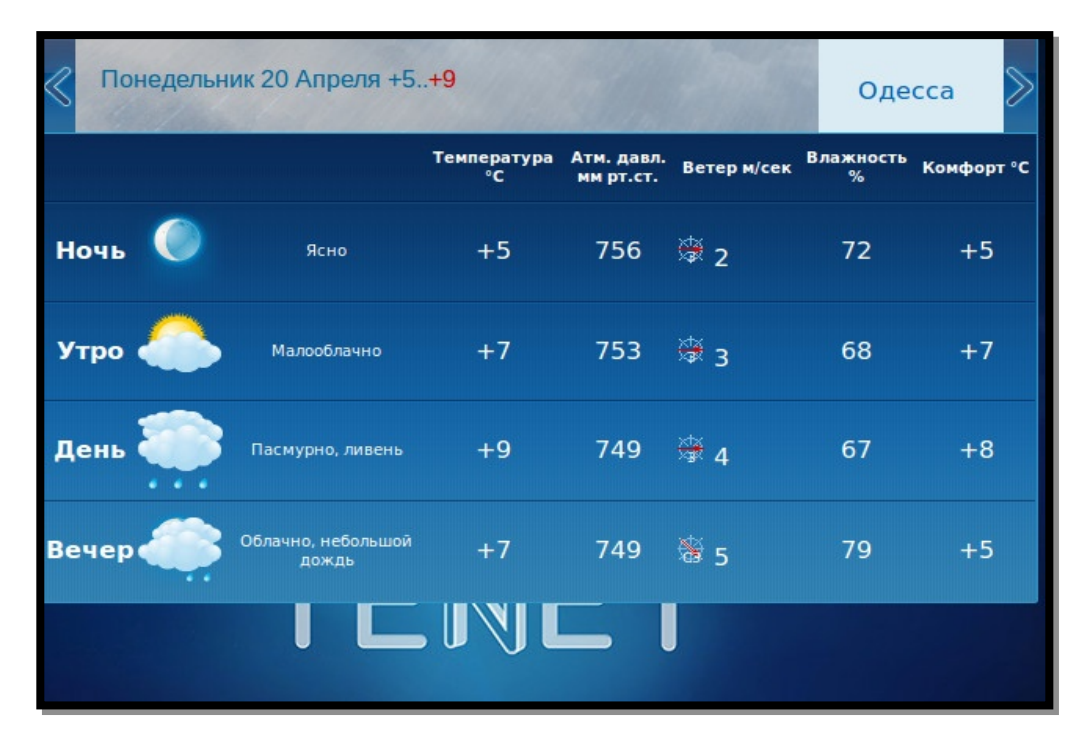

### **Курсы валют**

Сервис показывает официальный курс гривни к иностранным валютам, средневзвешенный курс на межбанковском и наличном рынках и другую информацию.

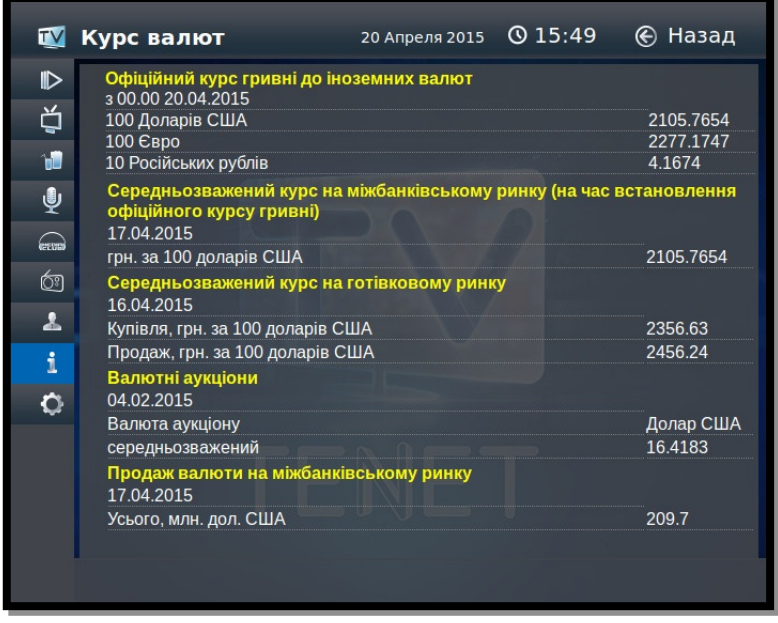

# **Медиабраузер (USB)**

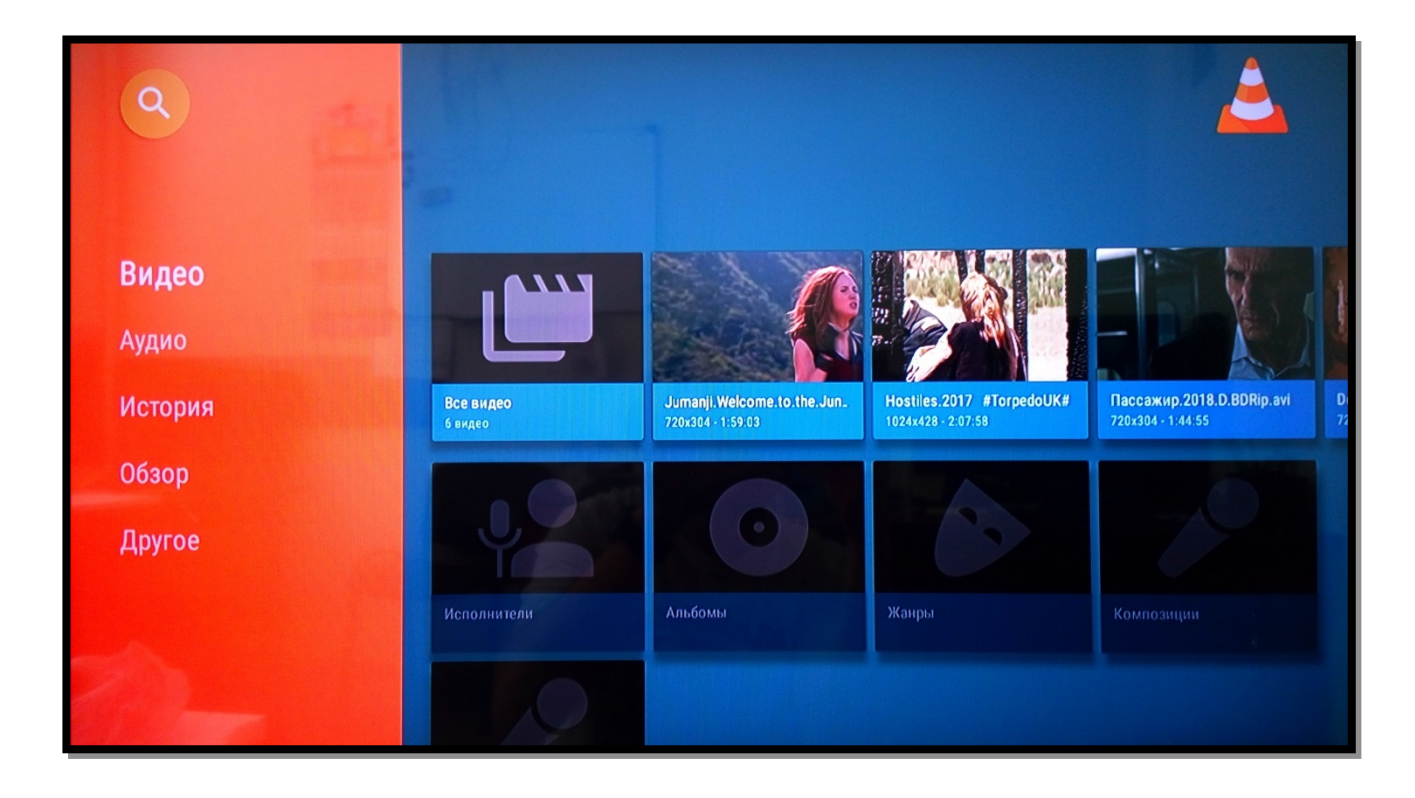

Сервис позволяет просматривать мультимедийный контент с внешних носителей. Для этого внешний носитель необходимо подключить к приставке через USB-порт. Затем с помощью клавиш ПДУ выбрать пункт «**Медиабраузер (USB)»** и нажать клавишу **«OK»**. Для просмотра файлов необходимо с помощью клавиш ПДУ перевести курсор на нужную папку и нажать клавишу **«OK»**.

# **Настройки**

При выборе пункта меню «Настройки» Вам доступны следующие разделы:

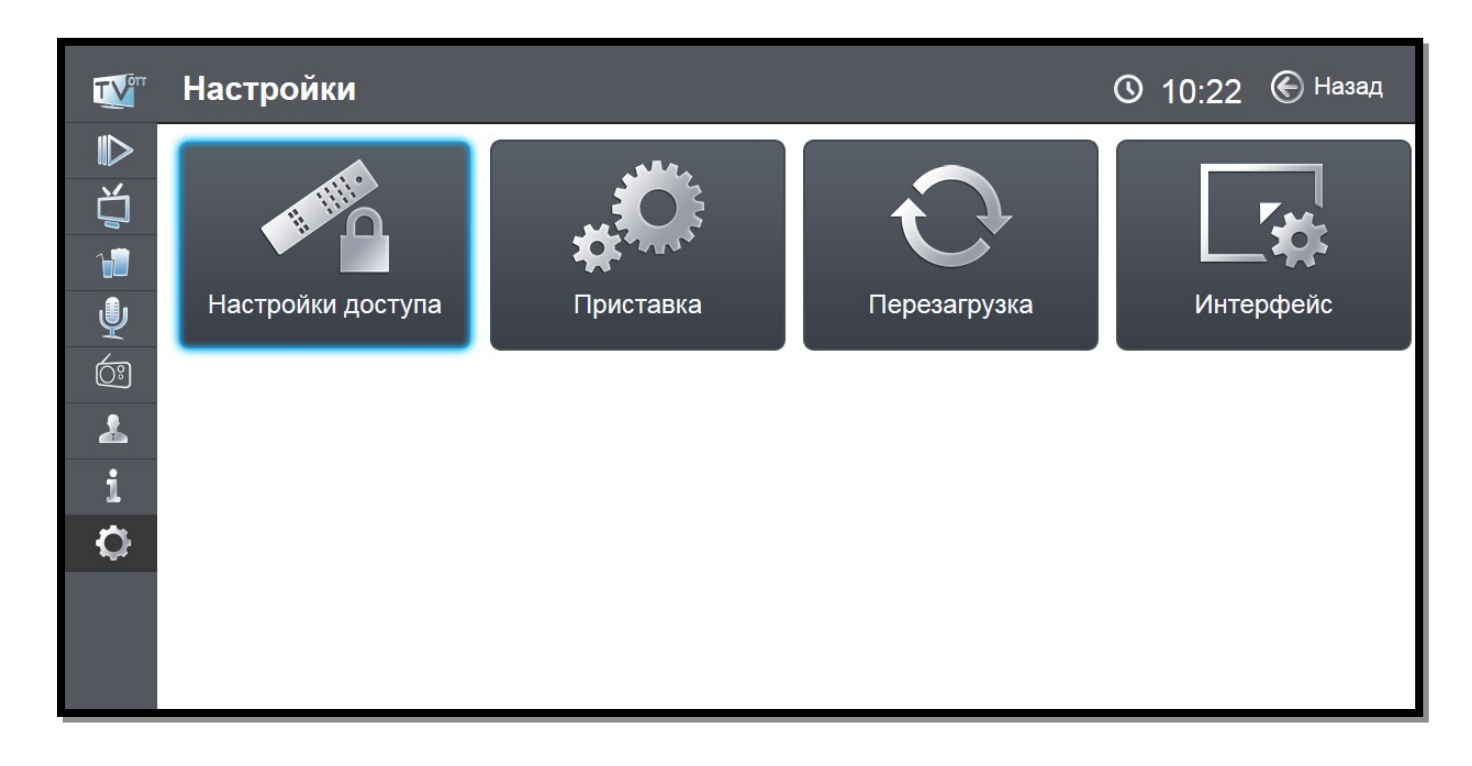

# **Настройки доступа**

В этом разделе Вы можете воспользоваться пунктом **«Изменение PIN кода»**, включить или выключить **«Родительский контроль»**, ограничить доступ в пункте **«Настроить»**, а также включить **«Упрощенный портал»**.

Для входа в раздел необходимо ввести свой PIN-код, далее нажать кнопку **«Войти►»**

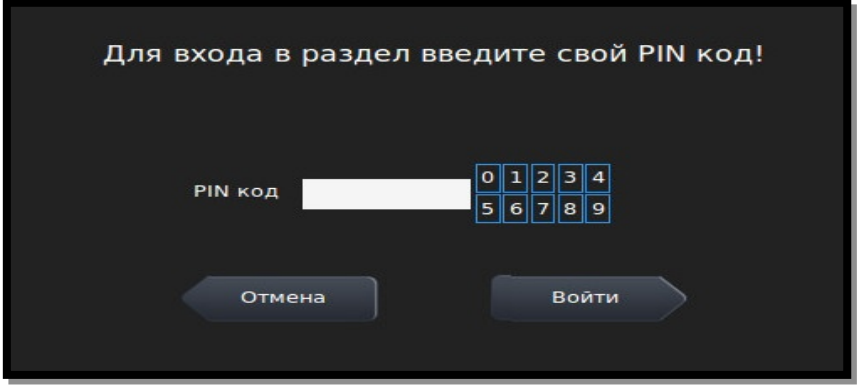

### **Изменение PIN-кода**

PIN-код необходим для приобретении цифрового контента и/или изменении услуг и сервисов. По умолчанию он установлен в 0000. В целях безопасности настоятельно рекомендуем изменить PIN-код с помощью пункта меню **«Изменение PIN кода»** сразу после подключения ТВ-приставки. PIN-код может содержать от 4 до 20 цифр.

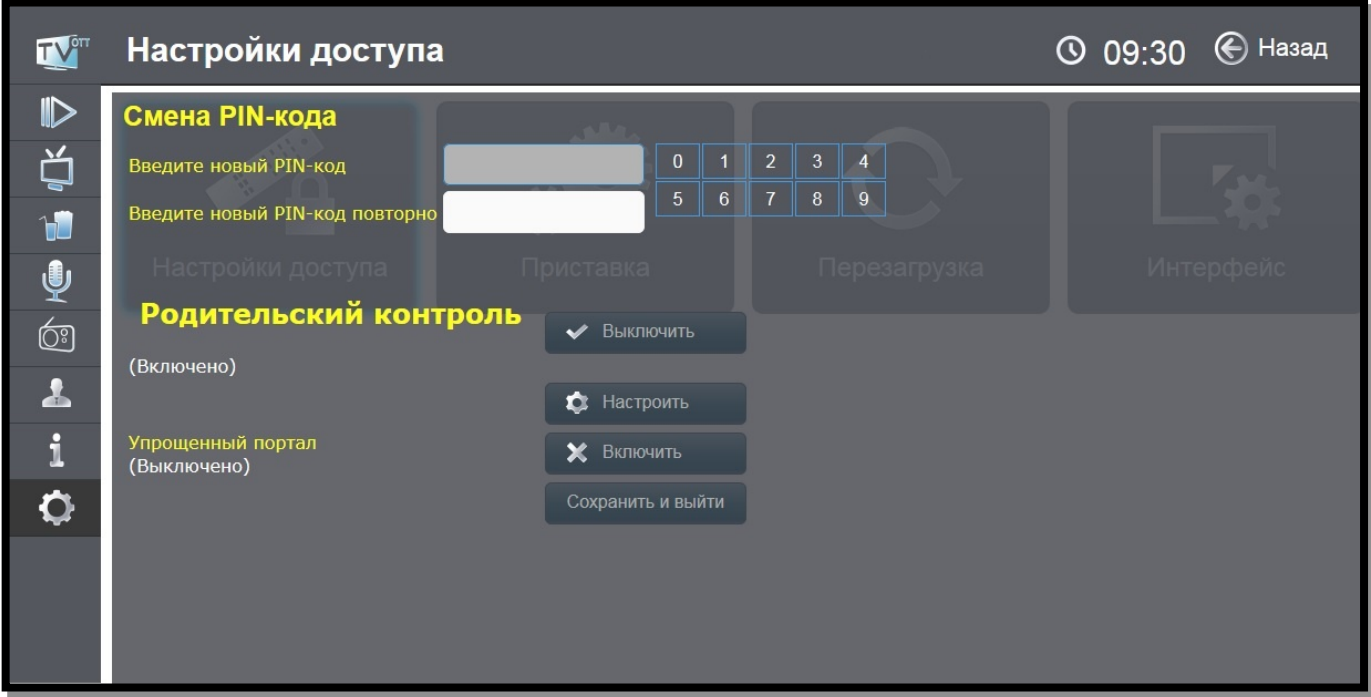

### **Родительский контроль**

Позволяет запретить фильмы выбранной категории. К ним, в частности, относятся боевики с высокой степенью насилия; некоторые драмы, не поддающиеся объяснению несовершеннолетними; триллеры; фильмы ужасов; мистика. Для просмотра фильма необходимо ввести PIN код. Для ограничения доступа в любой сервис необходимо воспользоваться пунктом **«Настроить»**.

В данном пункте с помощью клавиш «▲►▼◄» можно выбрать интересующий сервис **«Фильмы»**, **«ТВ каналы»**, **«Кинозалы»**, **«Караоке»**, **«Радио», «Машина времени»** и настроить ограничение доступа. Чтобы вернуться к пункту «**Настройки доступа**», необходимо нажать клавишу **«BACK»**

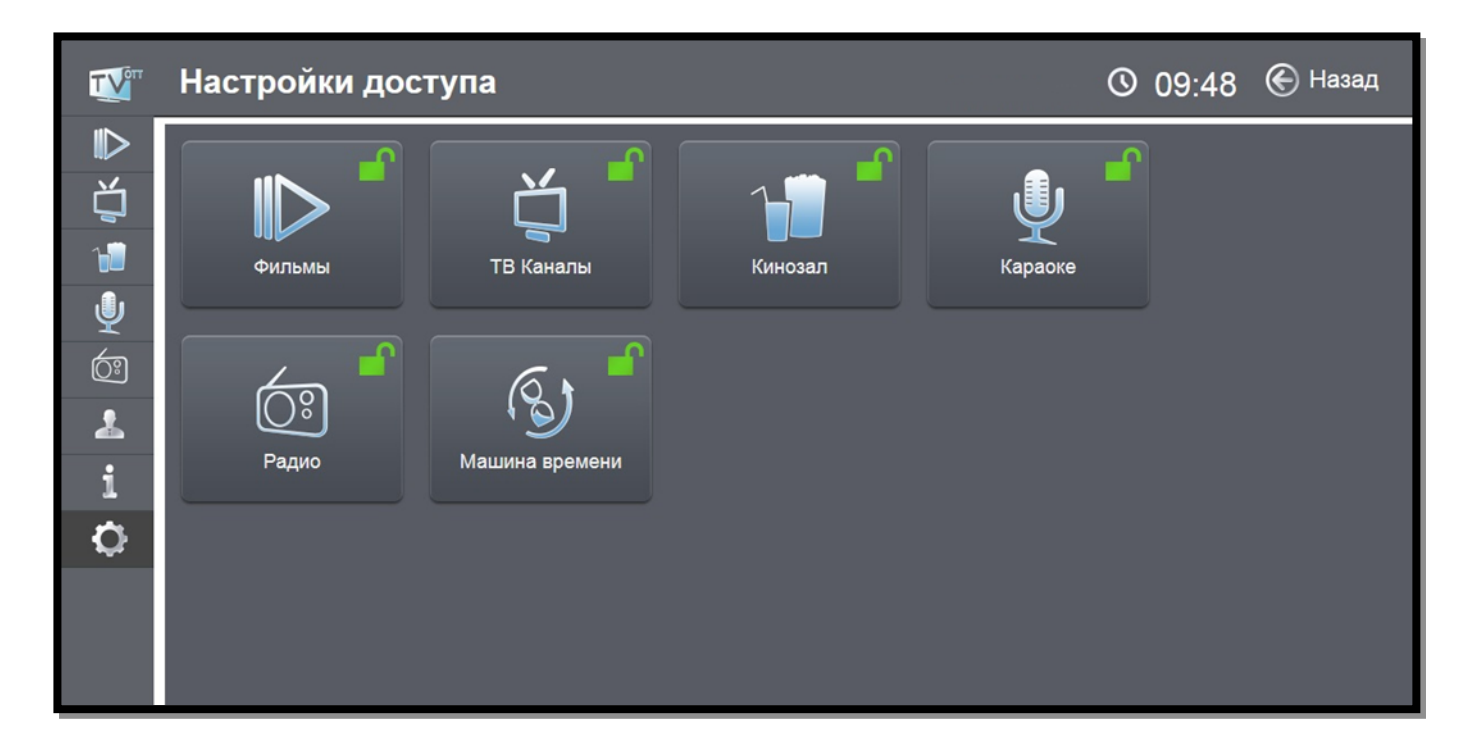

Для **«Караоке»** предусмотрено полное закрытие сервиса. Сервис, доступ к которому запрещен, отображается закрытым красным замочком. Например, на рисунке ниже закрыт доступ к сервису **«Караоке»**:

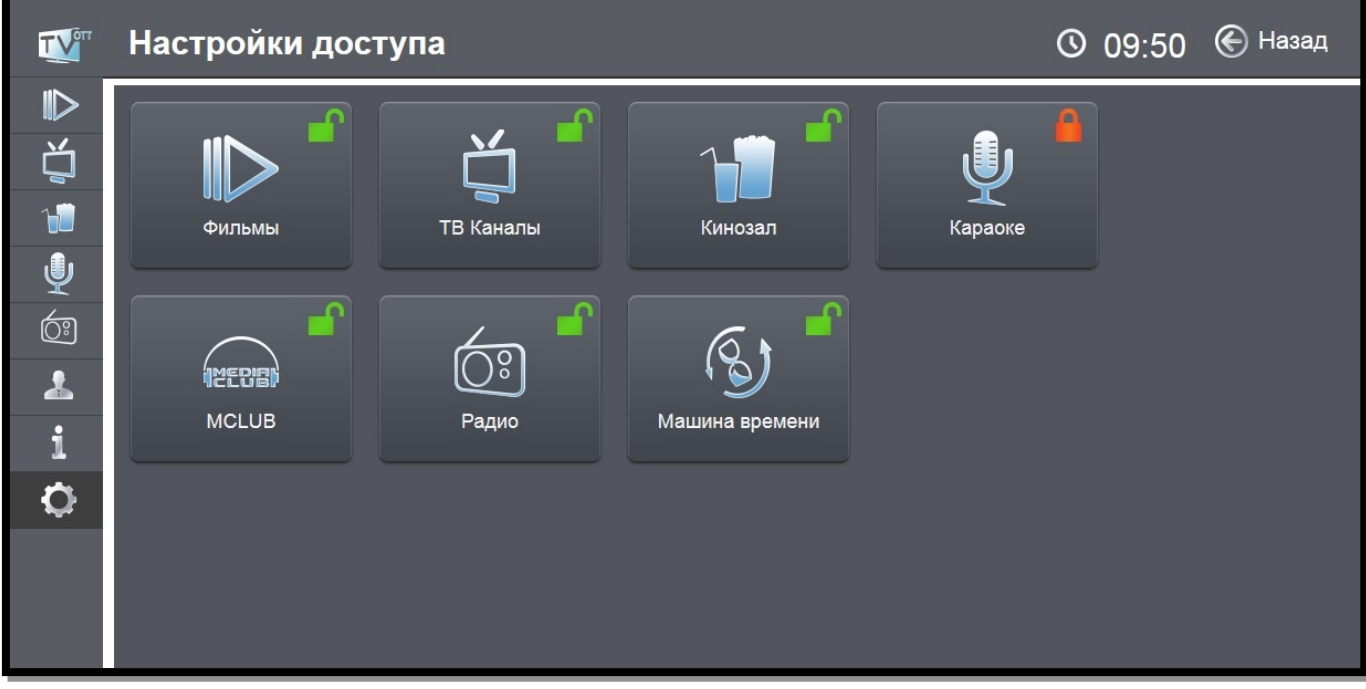

Для сервисов **«Фильмы»**, **«ТВ каналы»**, **«Кинозалы»** и **«Радио»** предусмотрена возможность частичного ограничения доступа. Например, для телеканалов можно ограничить просмотр отдельного канала. Для этого необходимо открыть список телеканалов нажатием клавиши **«OK»** и с помощью клавиш **«**▲**»** и **«**▼**»** выбрать интересующий канал и подтвердить свой выбор нажатием клавиши **«OK».** После этого телеканал, доступ к которому закрыт, будет подсвечиваться красным цветом.

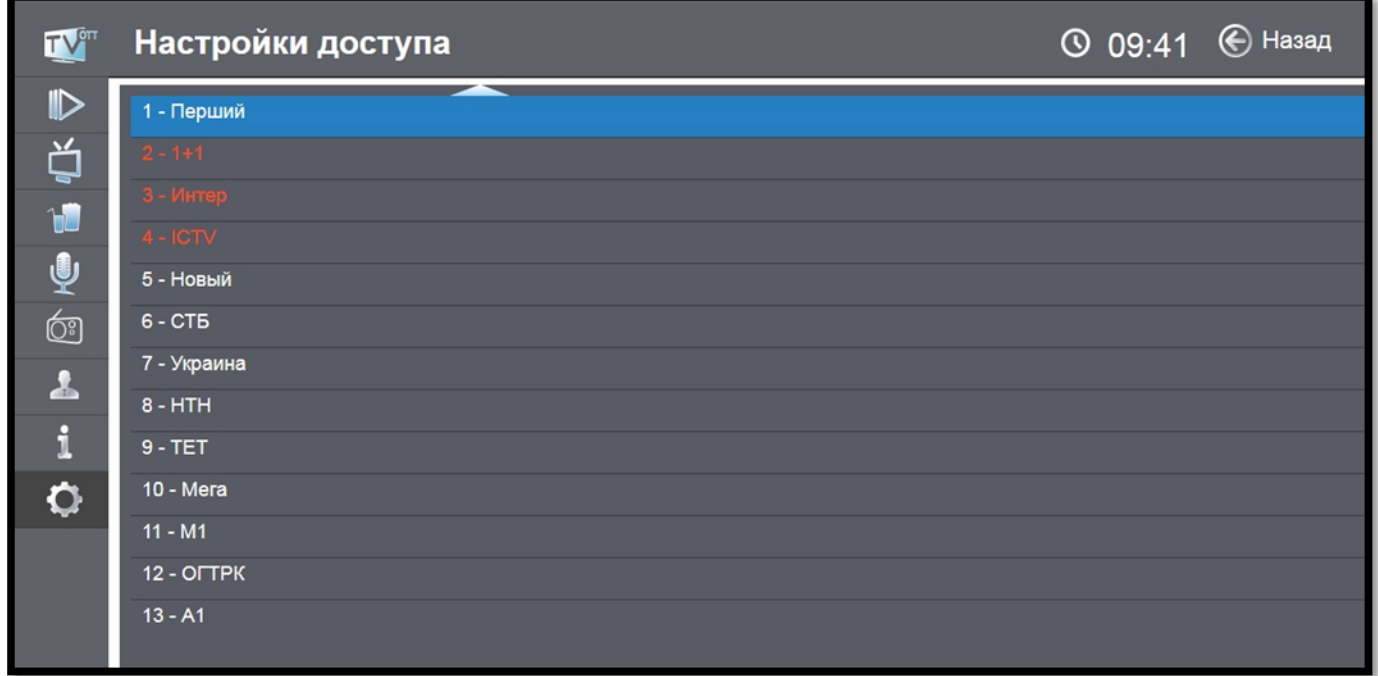

Для возврата в меню выбора сервиса необходимо нажать клавишу **«BACK»**.

Для сервиса **«Фильмы»** возможно ограничить просмотр определенного категории. Блокировка категории осуществляется по аналогии с блокировкой телеканалов. Для установки родительского контроля на определенные фильмы смотрите пункт главного меню **«Фильмы»** (стр. 5), кнопка **«Действия»**.

## **Настройки приставки**

В этом меню Вы можете изменять следующие настройки приставки:

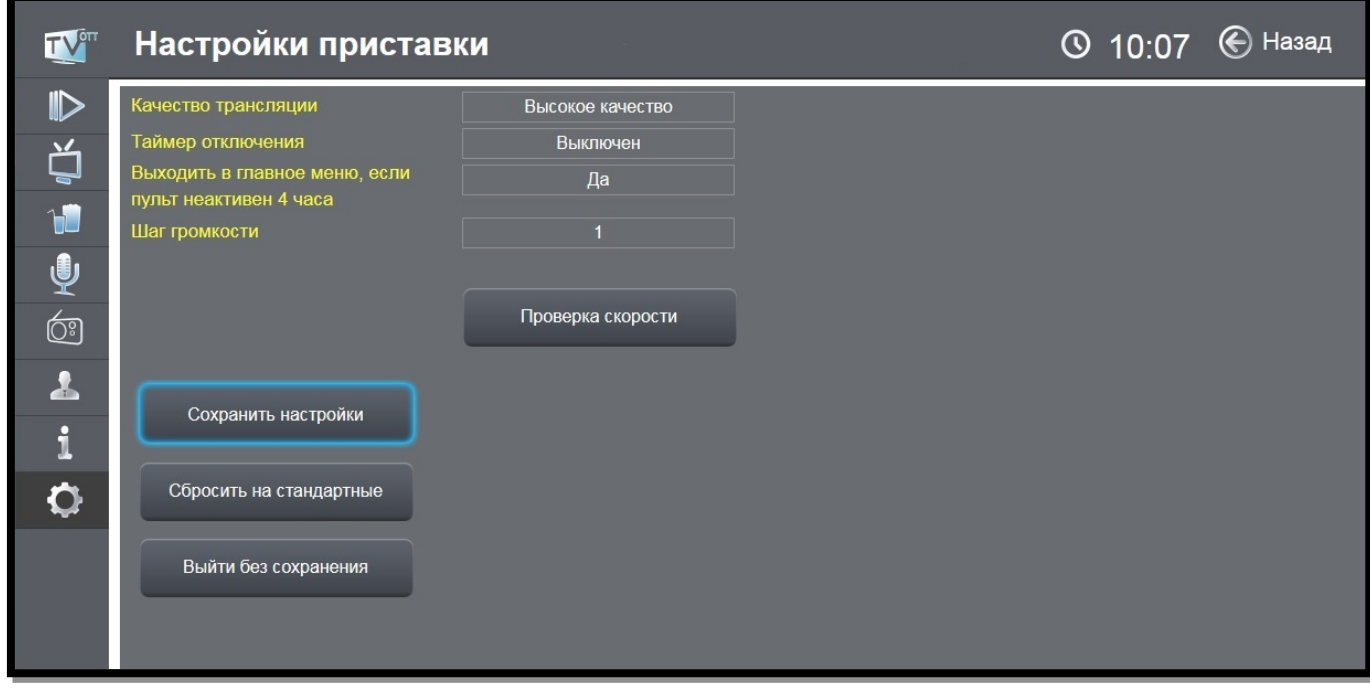

— **Качество трансляции**. В зависимости от качества соединения, Вы можете изменить качество трансляции.

— **Таймер отключения**. Позволяет выключить ТВ-приставку по истечении выбранного Вами временного интервала (от 5 минут до 4 часов).

— **Выходить в главное меню, если пульт неактивен 4 часа**. Позволяет отключить автоматический выход в главное меню при отсутствии активности (нажатий кнопок на пульте) на протяжении 4 часов.

— **Шаг громкости**. Доступные значения шага громкости 1, 2, 5. По умолчанию шаг громкости установлен в «1».

— **Проверка скорости**. В этом пункте можно проверить скорость Вашего соединения с Интернетом. После проверки можно установить рекомендуемое качество.

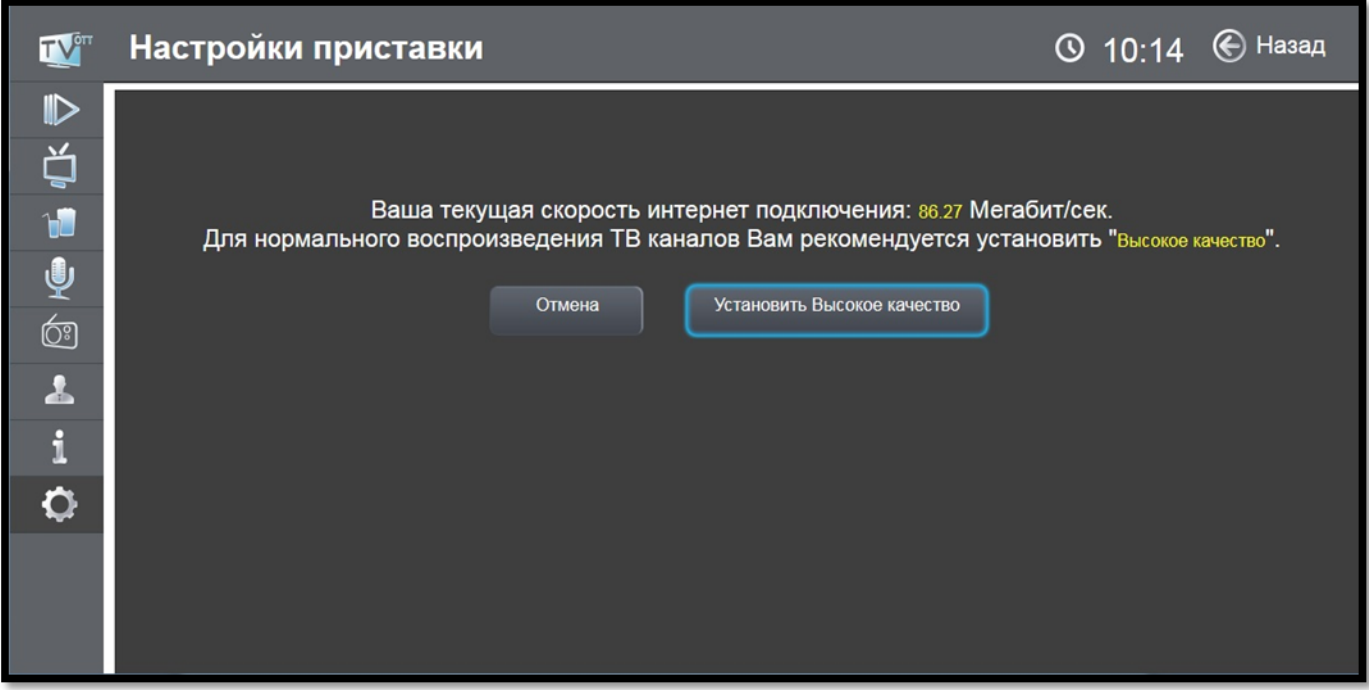

— **Сбросить на стандартные**. Данная функция позволяет сбросить настройки этого меню на стандартные значения.

# **Перезагрузка**

Данная функция позволяет перезагрузить виджет.

# **Настройки интерфейса**

В этом меню Вы можете изменять следующие настройки интерфейса:

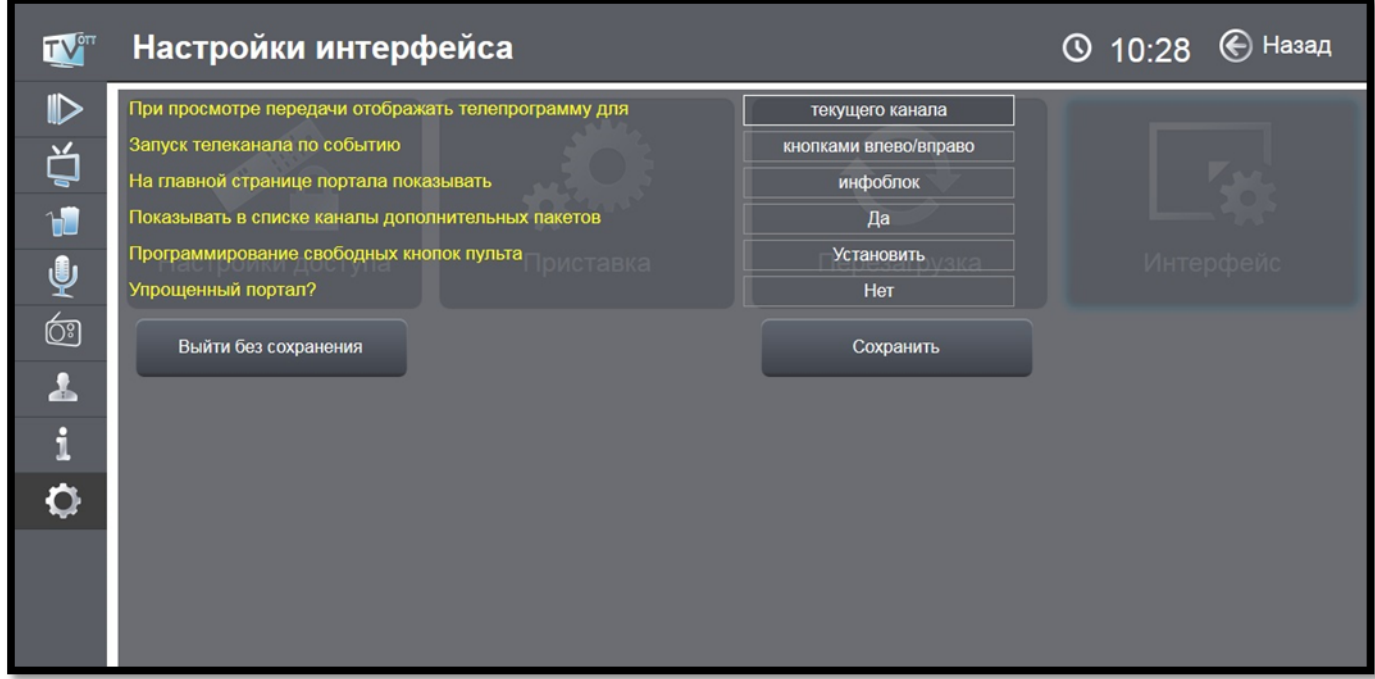

— **При просмотре передачи отображать телепрограмму для** текущего или 3-х каналов.

— **Запуск телеканала по событию** кнопками влево/вправо или при нажатии клавиши **«OK»**.

— **Показывать на главной**. Позволяет выбрать режим отображения главной страницы портала: информационный блок, канал TENET, последний просмотренный канал или пользовательский рейтинг каналов и фильмов.

— **Показывать в списке каналы дополнительных пакетов**. Позволяет показывать в списке каналы дополнительных пакетов. Для просмотра этих каналов необходимо подписаться на соответствующие пакеты.

## — **Программирование свободных кнопок пульта**

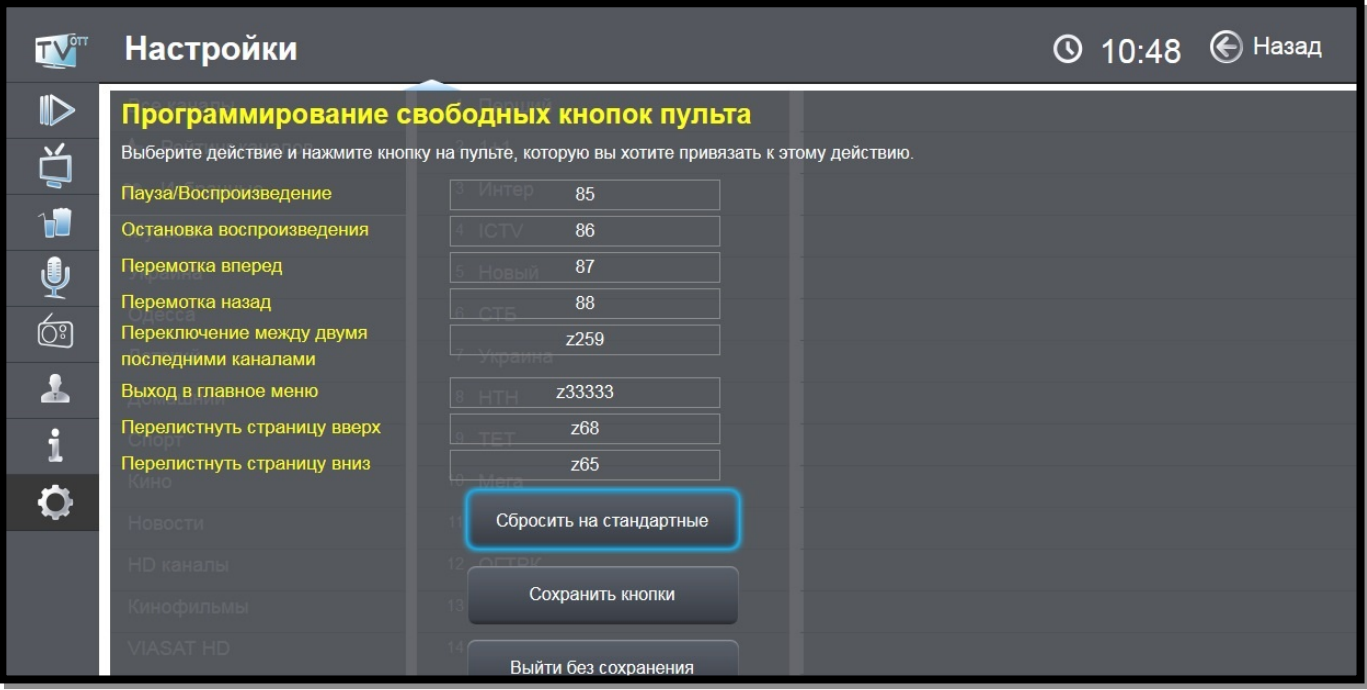

Данный пункт меню позволяет запрограммировать свободные кнопки пульта на желаемые действия. Для этого выберите действие и нажмите кнопку на пульте, которую Вы хотите назначить для этого действия. После программирования нажмите «Сохранить кнопки».

— **Упрощенный**. Данная функция включает упрощенную версию портала для более быстрого и простого доступа к телевизионным каналам. После нажатия кнопки «Сохранить и выйти» появится раздел **«ТВ каналы»** с возможностью просмотра «Машины времени» (при наличии подписки).

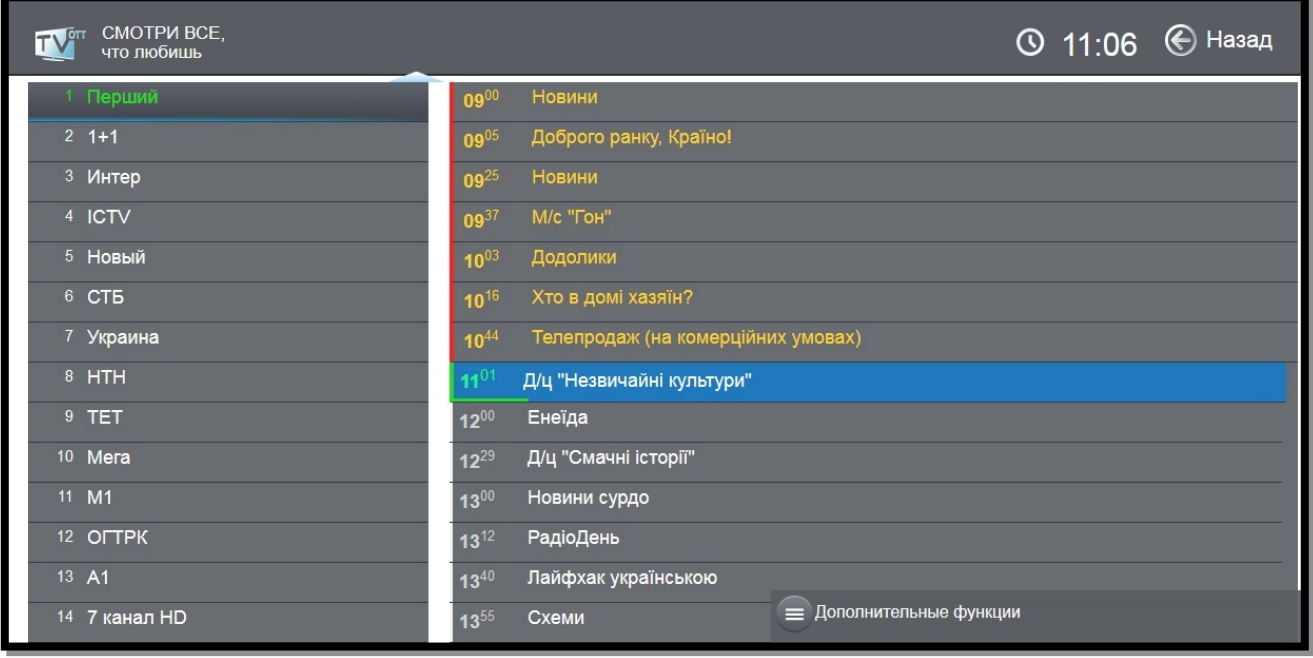

В этом разделе доступно меню «Меню быстрого доступа», которое можно

вызвать с помощью клавиши **«BACK»**

Здесь доступны основные настройки доступа, приставки, интерфейса, а также перезагрузка виджета.

Для отключения упрощенного портала необходимо выбрать «**Интерфейс**», затем пункт «**Упрощенный портал**» и выбрать «**Нет**».

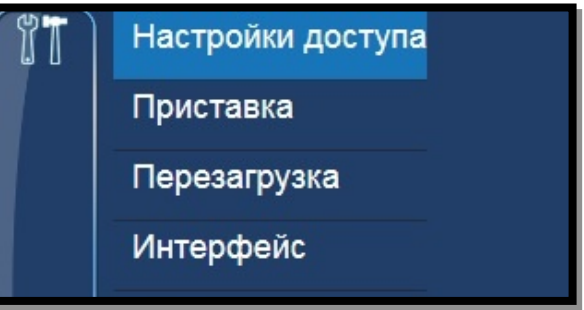

## Пульт дистанционного управления iNeXT

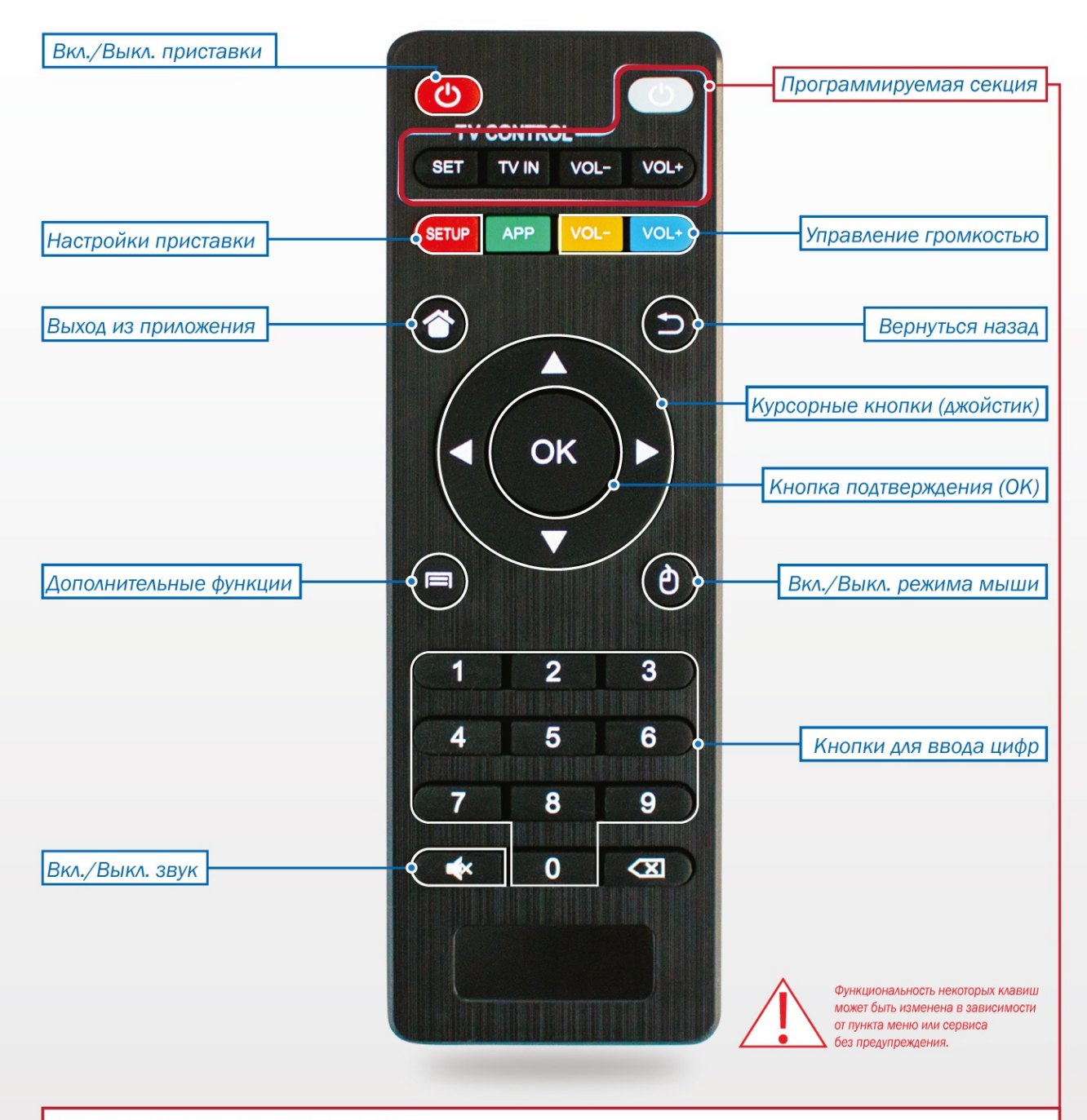

#### Инструкция по программированию пульта:

1. Вход в режим программирования пульта происходит с помощью нажатия белой кнопки «POWER» в секции «TV CONTROL». Зажмите белую кнопку «POWER», она начнет быстро мигать, держите ее нажатой до тех пор, пока она не перестанет мигать

2. Выберите одну из обучаемых кнопок на пульте, на которую нужно записать команду, однократно нажмите на нее и отпустите, индикатор на кнопке начнет мигать, сейчас пульт готов принимать ИК сигнал для записи.

3. Направив друг на друга ИК-диоды двух пультов (от телевизора и приставки) на расстоянии примерно 1-2см, нажмите однократно на пульте от телевизора нужную кнопку, функцию которой вы хотите перенести. Если команда была принята, то индикатор моргнет три раза и начнет гореть непрерывно, это значит команда записалась.

4. Дальше можно продолжить записывать команды на другие кнопки. Обучить можно любую кнопку расположенную внутри секции «TV CONTROL», включая белую кнопку «POWER». Кнопки можно многократно перезаписывать.

5. Если вы записали все команды и хотите выйти из режима программирования, нажмите на любую кнопку, расположенную за секией «TV CONTROL» или просто подождите 10 секунд, пульт сам выйдет из режима программирования. При извлечении из пульта батареек настройки сохраняются.